# **Документация**

*Выпуск 3.2*

**XSQUARE - REPORTS**

**мар. 14, 2024**

# Содержание

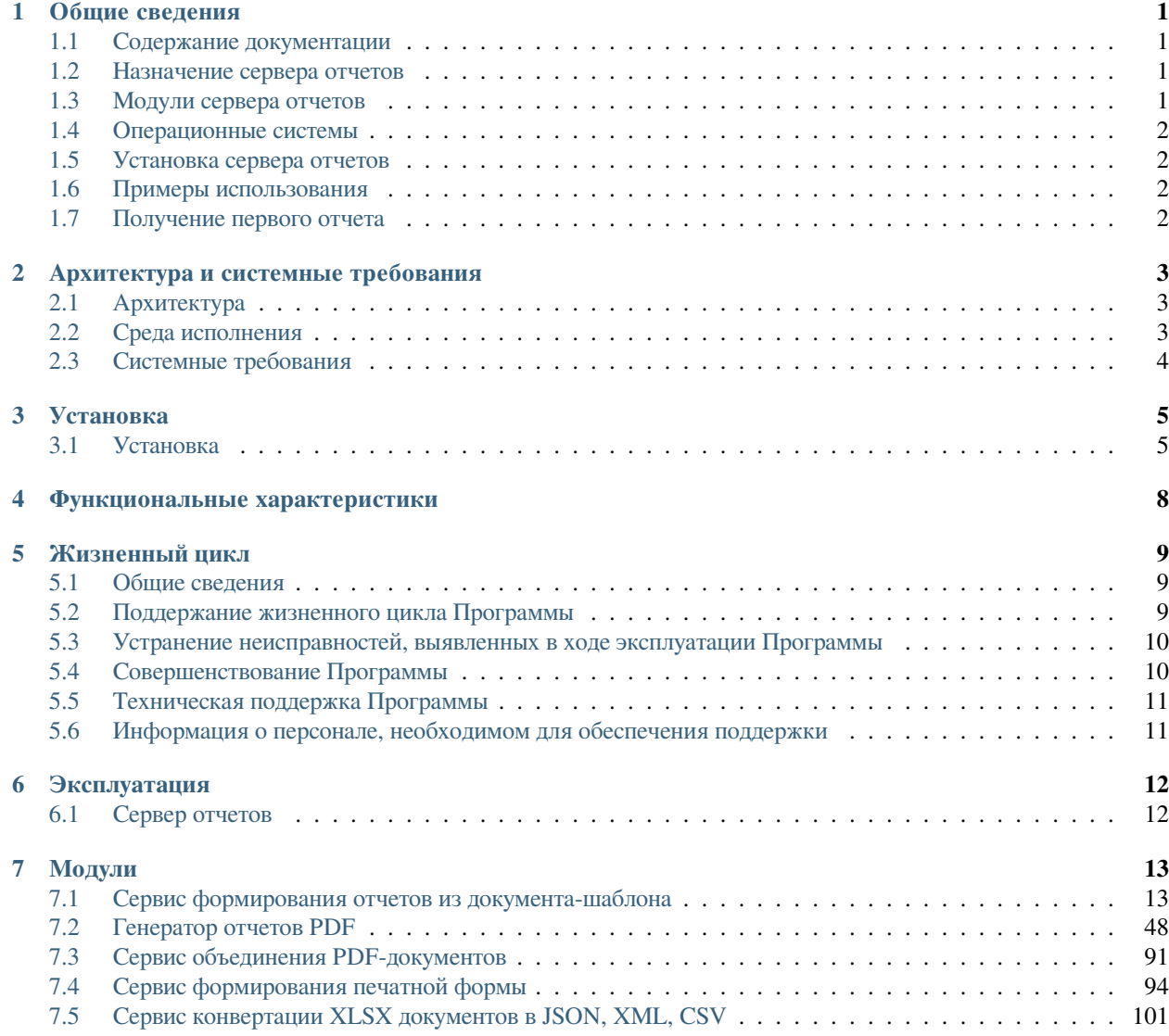

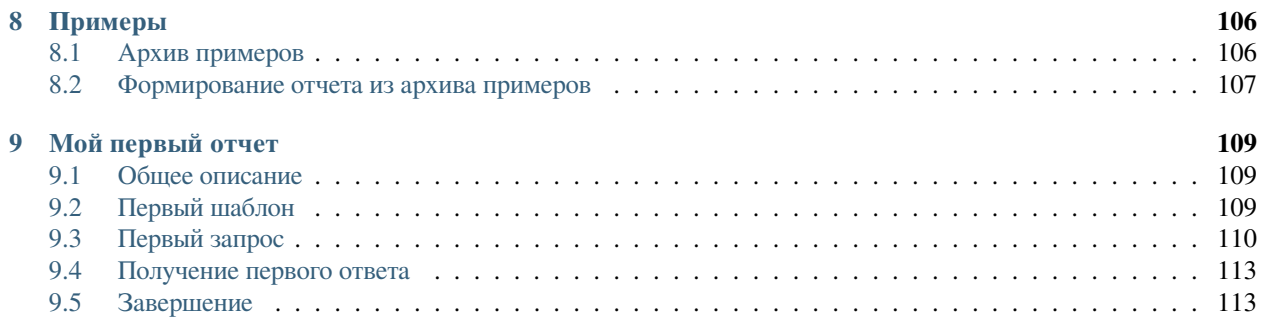

# Общие сведения

## <span id="page-3-1"></span><span id="page-3-0"></span>**1.1 Содержание документации**

Список разделов документации сервера отчетов (report server) можно увидеть в разделе Содержание.

# <span id="page-3-2"></span>**1.2 Назначение сервера отчетов**

Основными функциями сервера отчетов являются:

- генерация отчетов в форматах DOCX, XLSX, PDF;
- объединение PDF-документов;
- формирование на основе ранее сформированного PDF-документа печатной формы в формате PDF со штампом.

# <span id="page-3-3"></span>**1.3 Модули сервера отчетов**

Сервер отчетов включает следующие модули:

- *[Сервис формирования отчетов из документа-шаблона](#page-15-1)*
- *[Генератор отчетов PDF](#page-50-0)*
- *[Сервис объединения PDF-документов](#page-93-0)*
- *[Сервис формирования печатной формы](#page-96-0)*

# <span id="page-4-0"></span>**1.4 Операционные системы**

Протестировано на следующих операционных системах x86-64:

- Astra Linux
- RED OS
- Alt Linux
- ROSA
- Ubuntu 20+
- Red Hat 8+
- Debian 10+

# <span id="page-4-1"></span>**1.5 Установка сервера отчетов**

Установка сервера отчетов описана в разделе *[Установка](#page-7-0)*

# <span id="page-4-2"></span>**1.6 Примеры использования**

Примеры запросов и шаблонов приведены в разделе *[Примеры](#page-108-0)*.

# <span id="page-4-3"></span>**1.7 Получение первого отчета**

Процесс создания простого отчета с помощью сервера отчетов описан в разделе *[Мой первый отчет](#page-111-0)*.

# Архитектура и системные требования

# <span id="page-5-1"></span><span id="page-5-0"></span>**2.1 Архитектура**

Архитектура приложения представляет собой веб-сервер, который обрабатывает клиентские HTTP-запросы посредством формирования отчетов на основе документов-шаблонов и возвращает результат клиенту.

# <span id="page-5-2"></span>**2.2 Среда исполнения**

Поддерживаемые архитектуры:

- x86-64
- ARM (в том числе байкал)
- e2k Эльбрус

Сертифицировано со следующими отечественными ОС([https://xsquare.ru/o-nas/\)](https://xsquare.ru/o-nas/):

- Astra Linux
- RED OS
- Alt Linux
- ROSA

Поддерживаемые ОС:

- Ubuntu 20+
- Red Hat 8+
- Debian 10+

# <span id="page-6-0"></span>**2.3 Системные требования**

## CPU - 1 Ядро RAM - 100 Мб HDD - 100 Мб + Логи

Установка системы виртуализации/контейнеризации, операционной системы, базы данных осуществляется на усмотрение Администратора исходя из потребностей Организации.

# Установка

<span id="page-7-0"></span>Протестировано на следующих операционных системах x86-64:

- Astra Linux
- RED OS
- Alt Linux
- ROSA
- Ubuntu 20+
- Red Hat 8+
- Debian 10+

# <span id="page-7-1"></span>**3.1 Установка**

```
mkdir -p /usr/local/xsquare.xreports
```
# **3.1.1 Перенос контента**

scp -r xreports assets/ templates/ root@[host]/usr/local/xsquare.xreports

## **3.1.2 Установка Libre Office**

Рекомендуем устанавливать дистирибутив Libre Office версии 7.4.7.2 с сайта производителя(не из репозитория OS):

```
tar -xvzf LibreOffice_7.4.7.2_Linux_x86-64_rpm.tar.gz
cd LibreOffice_7.4.7.2_Linux_x86-64_rpm/
cd RPMS/
yum install *.rpm
find / -name "soffice"
vi /usr/local/xsquare.xreports/config.json
```
# **3.1.3 Настройка Systemctl**

```
vi /etc/systemd/system/xsquare.xreports.service
[Unit]
Description=XSQUARE-Reports
After=syslog.target
After=network.target
[Service]
Type=simple
ExecStart=/usr/local/xsquare.xreports/xreports
WorkingDirectory=/usr/local/xsquare.xreports
User=root
[Install]
WantedBy=multi-user.target
```
## **Запуск служб**

```
systemctl daemon-reload
systemctl enable xsquare.xreports
systemctl start xsquare.xreports
systemctl status xsquare.xreports
```
## **3.1.4 Установка Шрифтов для RED OS**

```
dnf install msttcore-fonts-installer
fc-cache –fv
```
## **3.1.5 Файл конфигурации config.json**

Для работы сервера отчетов необходимо, чтобы в директории с сервисом присутствовал файл конфигурации config.json. Файл конфигурации содержит 3 раздела:

1. Описатель App, где можно определить базовые настройки сервиса:

```
{
"app": {
    "port": "8087",
    "debug": false
},
```
- «port» строка. Определяет номер сетевого порта, на котором будет запущен сервис (по умолчанию 8087)
- «debug» логическое значение. Включает режим отладки, при котором доступен подробный лог обработки запросов, а также происходит сохранение всех запросов и готовых документов в локальной директории **reports\_debug сервиса** (аналогично действию флага *[enable-debug-report-save](#page-41-0)* в свойствах запроса). Значение по умолчанию - **false**.
- 2. Описатель formatConversion, где определяются настройки для приложения Libre Office soffice:

```
"formatConversion": {
        "format-conversion-dir": "",
        "soffice-max-process-count": 0,
        "soffice-path": ""
},
```
- «format-conversion-dir» строка. Определяет директорию для хранения временных файлов (по умолчанию - «/tmp»)
- «soffice-max-process-count» число. Определяет количество ядер процессора, которое может использовать soffice для конвертации ( по умолчанию - «0», использовать все доступные ядра)
- «soffice-path» строка. Определяет путь до исполняемого файла soffice (по умолчанию путь, записанный в переменные окружения при установке Libre Office)
- 3. Описатель license, где определяются настройки в соответствии с лицензионным соглашением:

```
"license": {
       "TAX_ID": "tax id",
       "TAX_NAME": "name",
       "WORKER_COUNT": 5,
       "CORE_COUNT": 3,
       "LICENSE_ID": "61c06e5d",
        "LICENSE_EXPIRATION_DATE": "10.10.2073",
        "SUPPORT_EXPIRATION_DATE": "11.11.2023",
       "SIGNATURE": "yQLpwB54SSgDgVh1LX9sUxR7o7EyZC//JmEtlEYOvtM7XY="
        }
}
```
# Функциональные характеристики

<span id="page-10-0"></span>**XSQUARE-REPORTS** – это самостоятельный веб-сервис, предназначенный для формирования отчетов в различных форматах из документов-шаблонов по HTTP-запросу в форматах XML или JSON. на основе запросов с данными и шаблонов документов в различных форматах.

### **Основные функциональные характеристики и возможности сервера отчетов XSQUARE-REPORTS:**

- формирование отчета в формате OOXML (документы **\***.docx и **\***.xlsx) из документа-шаблона по HTTPзапросу в формате XML или JSON
- формирование отчета в формате PDF по HTTP-запросу в формате JSON
- объединение документов в формате PDF в один документ по HTTP-запросу в формате JSON
- формирование печатной формы документа в формате PDF по HTTP-запросу в формате JSON

# Жизненный цикл

# <span id="page-11-1"></span><span id="page-11-0"></span>**5.1 Общие сведения**

Описание процессов, обеспечивающих поддержание жизненного цикла программного обеспечения XSQUARE-REPORTS, в том числе устранение неисправностей, выявленных в ходе эксплуатации программного обеспечения, совершенствование программного обеспечения, а также информация о персонале, необходимом для такой поддержки.

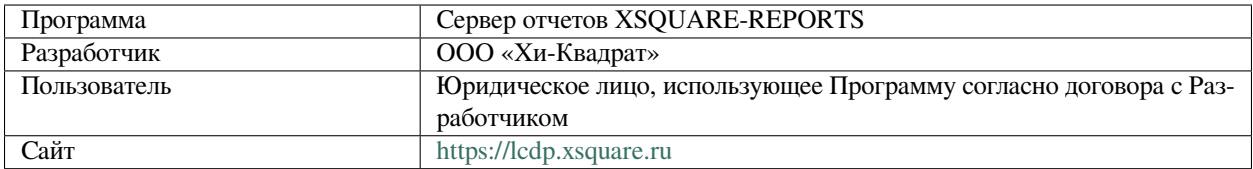

# <span id="page-11-2"></span>**5.2 Поддержание жизненного цикла Программы**

- 1. Жизненный цикл Программы включает в себя следующие этапы:
- 2. Проектирование и разработка Программы, осуществляемые Разработчиком;
- 3. Тестирование и выявление неисправностей в работе Программы Разработчиком;
- 4. Установка, использование и обновление Программы Пользователем согласно лицензионному соглашению с Разработчиком;
- 5. Модернизация программы Разработчиком согласно собственному плану доработок и улучшений, а также по заявкам Пользователя;
- 6. Осуществление технической поддержки Пользователя Разработчиком по вопросам установки, интеграции и эксплуатации Программы;
- 7. Выпуск Разработчиком обновленных сборок модернизированной Программы.

8. Разработчик регулирует проведение всех этапов жизненного цикла программы за исключением процессов установки, интеграции и использования Программы Пользователем.

# <span id="page-12-0"></span>**5.3 Устранение неисправностей, выявленных в ходе эксплуатации Программы**

Неисправности, выявленные в ходе эксплуатации Программы могут быть устранены следующими способами:

- 1. Внесение исправлений в код Программы Разработчиком согласно своей дорожной карте разработки Программы;
- 2. Внесение исправлений в код Программы на основе обращения Пользователя;

Пользователь может сформировать следующие запросы:

- Отчёт об инциденте с приложением информации об условиях возникновения бага с использованием графической информации, лог-файлов, информации о программном окружении и номерах версий используемого программного обеспечения, включая версию и редакцию Программы. Запрос также должен содержать информацию об ожидаемом и фактическом поведении Программы и любую другую информацию, которая поможет диагностировать и устранить неисправность Программы Разработчиком;
- Запрос на улучшение Программы в целях изменения её поведения для достижения нужных результатов в решениях Пользователя;
- Запрос на предоставление дополнительной информации о функционировании и возможностях Программы.

Запросы могут быть отправлены Пользователем только с помощью трекинговой системы Разработчика - [https:](https://tracker.xsquare.ru) [//tracker.xsquare.ru.](https://tracker.xsquare.ru) Доступ к трекенговой системе предоставляется по факту приобретения Программы.

Разработчик принимает и фиксирует все запросы Пользователя. Каждому запросу присваиваится уникальный номер, который позволяет отследить историю общения Пользователя и Разработчика в дальнейшем.

Разработчик информирует Пользователя о новом функционале Программы, либо о добавлении задачи по развитию в план разработки.

Разработчик оставляет за собой право запросить дополнительную информацию от Пользователя, которая может быть полезна для устранения неисправностей в работе Программы.

При непредоставлении либо недостаточном предоставлении Пользователем информации, требуемой Разработчиком, последний вправе приостановить внесение требуемых изменений в код Программы.

# <span id="page-12-1"></span>**5.4 Совершенствование Программы**

Программа непрерывно улучшается и модернизируется, выпускаются регулярные обновления, публикуются информационные материалы на Сайте Программы, Пользователи информируются об изменениях в Программе.

Пользователь может инициировать запрос на изменение или улучшение работы Программы с помощью формирования запроса к Разработчику.

Запросы могут быть отправлены Пользователем с помощью трекинговой системы <https://tracker.xsquare.ru>

Разработчик принимает и фиксирует все запросы Пользователя. Каждому запросу присваивается уникальный номер, который позволяет отследить историю общения Пользователя и Разработчика в дальнейшем.

Разработчик информирует Пользователя о внесенных изменениях в код Программы, либо о добавлении задачи по модернизации в план разработки.

Разработчик оставляет за собой право запросить дополнительную информацию от Пользователя, которая может быть полезна для улучшения работы Программы.

При непредоставлении либо недостаточном предоставлении Пользователем информации, требуемой Разработчиком, последний вправе приостановить внесение требуемых изменений в код Программы

# <span id="page-13-0"></span>**5.5 Техническая поддержка Программы**

Техническая поддержка Программы осуществляется с помощью формирования запросов Разработчику.

Запросы могут быть отправлены Пользователем с помощью трекинговой системы <https://tracker.xsquare.ru>.

Разработчик принимает и фиксирует все запросы Пользователя. Каждому запросу присваивается уникальный номер, который позволяет отследить историю общения Пользователя и Разработчика в дальнейшем.

Техническая поддержка Пользователя включает в себя:

- Помощь в установке Программы;
- Помощь в установке базовых общесистемных компонентов (операционной системы, HTTP Сервер, сервер баз данных и )
- Помощь в интеграции Программы в существующие решения Пользователя;
- Помощь в устранении неисправностей, возникающих в работе Программы;
- Консультации по функционированию Программы;
- Сбор информации о некорректной работе Программы для последующего выпуска модернизации Программы согласно плану доработок;
- Информирование Пользователя об обновлениях Программы

# <span id="page-13-1"></span>**5.6 Информация о персонале, необходимом для обеспечения поддержки**

Персонал, который будет осуществлять поддержку Программы со стороны Пользователя, должен обладать:

- 1. Базовыми навыками администрирование операционных систем семейства Unix
- 2. Базовыми навыками работы с офисными пакетами
- 3. Пользователи Программы должны обладать навыками работы с персональным компьютером и веб браузером.
- 4. В случае возникновения вопросов у персонала, им следует обратиться к Разработчику за получением технической поддержки

# Эксплуатация

<span id="page-14-0"></span>Данный раздел описывает порядок поддержания работоспособности приложения и порядок загрузки компонен-TOB.

# <span id="page-14-1"></span>6.1 Сервер отчетов

Для загрузки xsquare.xreports пользователю необходимо убедиться в наличие правильно настроенного конфигурационного файла.

cat /usr/local/xsquare.xreports/config.json

Команда должна отобразить правильный конфигурационный файл, описанный в разделе "Установка".

Далее необходимо запустить сервер отчетов выполнив команду:

systemctl start xsquare.xreports

После проверить состояние сервера приложений:

systemctl status xsquare.xreports

В случае возникновения ошибок они будут записаны в журнал. Проверить сообщения об ошибках можно выполнив команду:

journalctl -u xsquare.xreports

# Модули

# <span id="page-15-1"></span><span id="page-15-0"></span>**7.1 Сервис формирования отчетов из документа-шаблона**

## **7.1.1 Общее описание сервиса**

Сервис формирует отчет в формате OOXML (документы **\***.docx и **\***.xlsx) из документа-шаблона по HTTP-запросу в формате XML или JSON. Опционально возможна конвертация отчета в PDF.

Алгоритм работы сервиса: теги документа-шаблона заменяются конкретными данными, указанными в запросе.

## **Основные возможности сервиса**

- 1. Генерация отчетов в формате DOCX на основе документа-шаблона. Могут быть сгенерированы:
	- простые отчеты в формате DOCX;
	- мульти-отчеты в формате DOCX (отчеты из одного шаблона на основе множества входных данных).
- 2. Генерация отчетов в формате XLSX на основе документа-шаблона.
- 3. Конвертация отчетов в формат PDF.

## **7.1.2 Работа с документами-шаблонами**

Для формирования отчета необходимо создать шаблон в формате DOCX или XLSX.

## **Расположение файлов шаблонов**

Документы шаблонов в форматах DOCX и XLSX хранятся в локальной в директории *templates*,расположенной в директории приложения сервиса.

## **Формат файлов шаблонов**

Для создания документов-шаблонов необходимо использовать текстовый процессор (MS Word/Excel, Р7-Офис, LibreOffice Writer/Calc, Яндекс Документы и т.п.).

Важно:

- Шаблоны для формирования документов в формате DOCX должны быть сохранены в формате DOCX.
- Шаблоны для формирования документов в формате XLSX должны быть сохранены в формате XLSX.
- Шаблоны для последующей конвертации в PDF должны быть сохранены в формате DOCX (желательно с использованием Libre Office, так как результирующий PDF будет полностью соответствовать визуальному представлению документа в Libre Office).

## **Использование тегов в шаблоне**

Шаблоны документов могут содержать теги, которые будут заменены входными данными из запроса. Тег задается в квадратных скобках. Пример: [задолженность]

В теле запроса входные данные для тегов содержатся в input-data. В запросе скобки не указываются (см. примеры из пункта "Структура запроса" подраздела "Формирование отчета в формате DOCX" и из пункта "Структура запроса" подраздела "Формирование отчета в формате XLSX").

## **Работа с изображениями**

Принцип работы с изображениями:

- в шаблон добавляется изображение, предназначаемое для последующей замены;
- при формировании документа оно заменяется файлом изображения, который передается в запросе. В запросе передается новое содержимое файла изображения, закодированное в BASE64.

Теги изображений в шаблоне задаются в свойстве изображения «Замещающий текст» («Alt text») без квадратных скобок.

Поддерживаемые форматы: JPEG, PNG.

## **Ограничения для изображений**

- 1. Формат изображения (JPEG, PNG) в запросе должен совпадать с форматом замещаемого изображения в шаблоне.
- 2. Eсли необходима подмена нескольких изображений шаблона разными изображениями из входных данных, в шаблоне изображения также должны быть разными. Связано с тем, что изображение в теле документа ссылается на его контент (файл), откуда следует, что при замене контента в документе изменятся все изображения, которые на этот контент ссылаются.

## **Примеры шаблонов**

С примерами шаблонов можно ознакомиться в архиве примеров *[архиве примеров](#page-108-0)*

Примеры шаблонов с изображениями:

Для документов в формате DOCX:

- barcode\_code-128.docx
- example\_from\_xml.docx
- example\_from\_json.docx

Для документов в формате XLSX:

- barcode\_code-128.xlsx
- base\_example.xlsx

## **7.1.3 Формирование отчета в формате DOCX**

## **Описание сервиса**

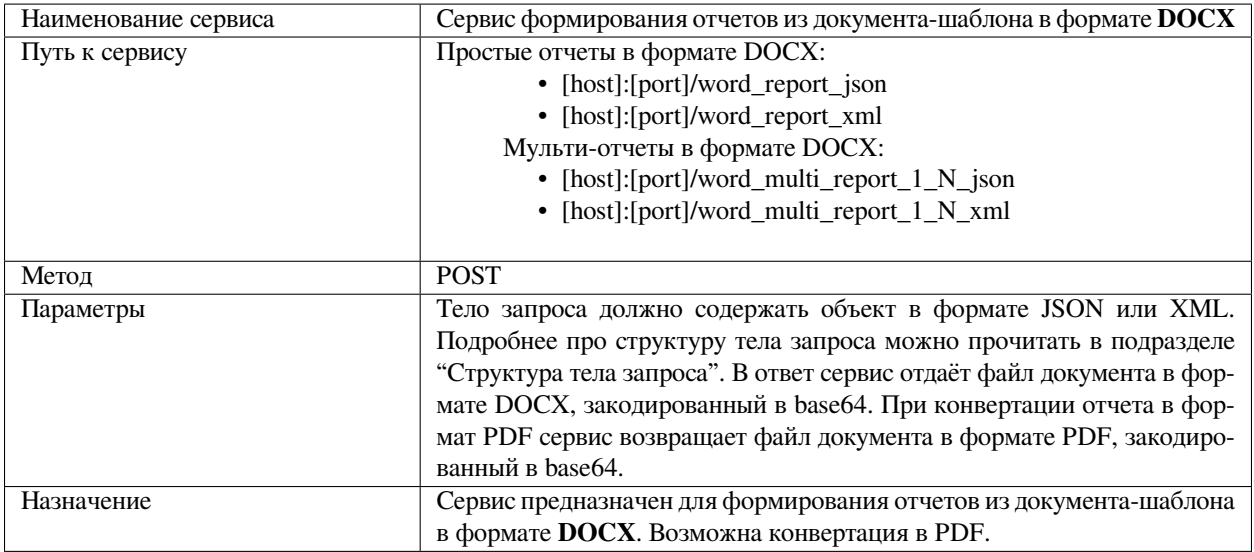

## **Структура тела запроса**

Тело запроса содержит объект в формате JSON или XML, который включает:

- 1. Описатель шаблона.
- 2. Входные данные для подстановки в шаблон вместо тегов.
- 3. Опции запроса.
- 4. Формат ответа.

## **Описатель шаблона**

Элемент (объект) описателя шаблона template содержит:

- uri строка. Задает расположение файла документа-шаблона в зависимости от того, как трактуется параметр id. Поддерживаемое значение: *local*.
- id строка. Идентификатор шаблона. Путь к файлу документа-шаблона относительно директории сервиса templates. Также используется для записи файла отчета в отладочном режиме и для идентификации запроса в логе.

Пример для формата XML:

<template uri="local" id="Информационное письмо"/>

Пример для формата JSON:

```
"template":
{
    "uri": "local",
    "id": "template_example_1"
}
```
## **Входные данные**

Элемент (объект) входных данных input-data содержит:

- Простые строковые данные для подстановки в шаблон вместо тегов.
- Значения для условных выражений.
- Описатели таблиц.
- Описатели списков.
- Данные для подстановки в теги изображений.
- Описатели блоков.

**Примечание:** Отличие структуры данных для формата JSON от XML в том, что вместо XML-элементов данные представлены как объекты и списки объектов. Имена тегов задаются именами полей объектов. Списки, таблицы, изображения являются дочерними объектами по отношению к объекту input-data.

**Примечание:** Для мульти-отчетов используется список (массив) input-data-array, содержащий элементы (объекты), по структуре совпадающие с input-data. Подробнее с мульти-отчетами можно ознакомиться в подразделе "Работа с документом мульти-отчета".

## **Простые строковые данные для подстановки в шаблон вместо тегов**

#### Для формата XML

Элемент tags содержит список дочерних элементов tag с атрибутом name и нужным конкретным значением, на который тег в шаблоне будет заменен при генерации отчета. Атрибут name совпадает с тегом в шаблоне.

### Пример:

```
<input-data>
<tags>
        <tag name="ORGANIZATION">АО «xxxxyyyy»</tag>
</tags>
</input-data>
```
## Для формата JSON

Имена тегов задаются именами объектов внутри input-data.

Пример:

```
"input-data":
         {
"ORGANIZATION": "АО «xxxxyyyy»"
}
```
## **Описание таблиц**

Для формата XML

Элемент описателей таблиц tables содержит список дочерних элементов table с атрибутом name. Атрибут name совпадает с тегом в шаблоне. Тег в шаблоне будет заменен на таблицу, созданную согласно описанию таблицы в запросе.

Пример:

```
<input-data>
    <tables>
        <table name="TABLE-FORMATTED">
                   <rows>
                       <row><cell tag="номер_пп">1</cell>
                           <cell tag="номер_договора">Пример номера 1</cell>
                           <cell tag="район">Пример района 1</cell>
                           <cell tag="предприятие">Пример предприятия 1</cell>
                           <cell tag="дата_отключения">Пример даты 1</cell>
                           <cell tag="адрес">Пример адреса 1</cell>
                           <cell tag="комплексное_поле">Пример суммы 1</cell>
                       \langle/row>
                   </rows>
               </table>
               <table name="TABLE-NO-FORMAT">
                   <header>
                       <cell>№ п/п</cell>
                       <cell>№ дела в Арбитражном суде</cell>,
                       <cell>Период задолженности</cell>,
                       <cell>Основной долг, руб. с HДC</cell>,
```

```
<cell>Проценты, руб.</cell>,
                        <cell>Госпошлина, руб.</cell>,
                        <cell>Неустойка по решению суда</cell>,
                        <cell>Общая сумма погашения, руб.</cell>,
                        <cell>Срок погашения, не позднее</cell>
                    </header>
                    <rows>
                        <row><cell>1</cell>,
                            <cell>А12-1234/2030</cell>,
                            <cell>Октябрь 2017</cell>,
                            <cell>12 345,58</cell>,
                            <cell/>
                            <cell>23 456,00</cell>,
                            <cell>78 912,41</cell>,
                            <cell/>
                            <cell>31.08.2019</cell>
                        \langle/row
                    \langle/rows>
               </table>
           </tables>
</input-data>
```
## Для формата JSON

Описатели таблиц являются дочерними объектами по отношению к объекту input-data. Именами полей объектов таблиц совпадают с тегами в шаблоне.

Пример:

```
"input-data":
 {
      "TABLE-NO-FORMAT":
      {
           "header":
           \sqrt{2}^{\mathsf{H}}\mathbb{N}^{\mathsf{B}} п/п^{\mathsf{H}},
               "№ дела в Арбитражном суде",
               "Период задолженности",
               "Основной долг, руб. с НДС",
               "Проценты, руб.",
               "Госпошлина, руб.",
               "Неустойка по решению суда",
               "Общая сумма погашения, руб.",
                "Срок погашения, не позднее"
           ],
           "rows":
           \sqrt{2}\lceil"1",
                    "А12-1234/2030",
                    "Октябрь 2017",
                    "12 345,58",
                    null,
                    "23 456,00",
                    "78 912,41",
                    null,
```

```
"31.08.2019"
            ]
        ]
    },
    "TABLE-FORMATTED":
    {
        "rows":
        [
            {
                "номер_пп": "1",
                "номер_договора": "Пример номера 1",
                "район": "Пример района 1",
                "предприятие": "Пример предприятия 1",
                "дата_отключения": "Пример даты 1",
                "адрес": "Пример адреса 1",
                "комплексное_поле": "Пример суммы 1"
            }
       ]
   }
}
```
## **Описатели списков**

Для формата XML

Элемент описателей списков lists содержит список дочерних элементов list с атрибутом name. Атрибут name совпадает с тегом в шаблоне. Тег в шаблоне будет заменен параграфом, отформатированным как список с данными элементов из описателя списка в запросе.

Пример:

```
<input-data>
    <lists>
       <list name="BULLET_LIST">
            <items>
                 <item>bullet item 1</item>
                <item>bullet item 2</item>
                 <item>bullet item 3</item>
            \langleitems>
       \langle/list>
        <list name="NUMBERED_LIST">
            \langleitems\rangle<item>numbered item 1</item>
                <item>numbered item 2</item>
                 <item>numbered item 3</item>
            \langleitems>
       \langlelist>
   \langlelists>
</input-data>
```
#### Для формата JSON

Описатели списков являются массивами внутри объекта input-data. Именами полей объектов списков совпадают с тегами в шаблоне.

Пример:

```
"input-data":
  {
       "BULLET_LIST": ["bullet item 1", "bullet item 2", "bullet item 3"],
       "NUMBERED_LIST": ["numbered item 1", "numbered item 2", "numbered item 3"]
  }
```
## **Данные для подстановки в теги изображений**

## Для формата XML

Элемент images содержит список дочерних элементов image с атрибутом name. Атрибут name совпадает с тегом в шаблоне. Изображения в шаблоне будут заменены на данные изображений из запроса.

Пример:

```
<input-data>
    <images>
      <image name="IMAGE-1-JPEG">/9j/4AAQSkZJRgABAQEAYABgAAD/4Q…CigAooAKKACigD//Z</
,→image>
      <image name="IMAGE-2-JPEG">/9j/4AAQSkZJRgABAQEAYABg…KKACigAooAKKACigAooA//9k=</
,→image>
  </images>
</input-data>
```
## Для формата JSON

Данные для подстановки в теги изображений находятся внутри объекта images, который является дочерним для объекта input-data.

Пример:

```
"input-data":
  {
      "images":
      {
          "IMAGE-1-JPEG":
          {
              "data": "/9j/4AAQSkZJRgABAQEAYABgAAD…igAooAKKACigAooAKKACigD//Z"
          },
          "IMAGE-2-JPEG":
          {
              "data": "/9j/4AAQSkZJRgABAQEAYAB…AooAKKACigAooAKKACigAooA//9k="
          }
      }
  }
```
## **Описатели блоков**

Для формата XML

Элемент описателей блоков blocks содержит список дочерних элементов block с атрибутом blocktemplate (совпадает с именем шаблона блока в документе-шаблоне). Блок имеет те же элементы, что и inputdata, кроме элементов изображений и блоков. Шаблоны блоков в документе-шаблоне будут использованы для вставки в документ произвольного количества экземпляров блоков с разными наборами данных. Места вставки определяются тегами экземпляра шаблона в документе-шаблоне. Детали в подразделе "Работа с документом → Блоки".

Для формата JSON

Список (массив) описателей блоков blocks находится внутри объекта input-data.

Пример:

```
"input-data": {
   "blocks": [
        {
            "block-template": "block1",
            "data": {
                "таблица1": {
                    "rows": [{
                             "дней": "670",
                             "доля": "130",
                             "пени": "12 564,46",
                             "дата_с": "11.02.2021",
                             "период": "Реализация (акт, накладная, УПД) уХан0000165␣
,→от 31.01.2021 23:59:59",
                             "ставка": "7,5",
                             "дата_по": "12.12.2022",
                             "формула": "32 505,07 * 670 * 0.08 * 1/130",
                             "задолженность": "32 505,07"
                        }
                    ]
                },
                "сумма_пени": "12 345,67",
                "сумма_долга": "78 910,23",
                "номер_договора": "1"
            }
        },
        {
            "block-template": "block2",
            "data": {
                "таблица1": {
                    "rows": [{
                             "дней": "670",
                             "пени": "12 564,46",
                             "дата_с": "11.02.2021",
                             "период": "Реализация (акт, накладная, УПД) уХан0000165␣
,→от 31.01.2021 23:59:59",
                             "ставка": "7,5",
                             "дата_по": "12.12.2022",
                             "задолженность": "32 505,07"
                        }
                    ]
                },
```

```
"сумма_пени": "76 543,21",
                 "сумма_долга": "987 654,32",
                 "номер_договора": "2"
            }
        }
    ]
}
```
#### **Опции запроса**

Элемент (объект) опций запроса options содержит:

- enable-debug-report-save логическое значение. Указывает создавать ли копию отчета документа и копию запроса (имя файла - идентификатор шаблона) в локальной директории reports\_debug сервиса. Значение по умолчанию - false.
- enable-binary-output логическое значение. Указывает, что сервис будет выдавать результат в виде бинарных данных, без кодирования в base64. В случае возникновения ошибки ответ будет соответствовать *[используемому по умолчанию](#page-28-0)*. Значение по умолчанию - false.
- formatting объект опций форматирования. Поддерживается только для запросов word. Поля объекта: tables - объект опций форматирования таблиц. Поля объекта: enable-cells-auto-merge - логическое значение. Указывает, объединять ли подряд идущие ячейки с одинаковым значением в одном столбце по вертикали. Значение по умолчанию - true.
- report-format строка. Указывает формат файла отчета, если он отличен от формата, упомянутого в url запроса. Единственное непустое поддерживаемое значение: "pdf". Значение по умолчанию: пустая строка. См. пункт "Конвертация отчета в PDF" ниже.

Пример для формата XML:

```
<options>
   <enable-debug-report-save>true</enable-debug-report-save>
   <enable-binary-output>false</enable-binary-output>
   <formatting>
       <tables>
           <enable-cells-auto-merge>true</enable-cells-auto-merge>
       </tables>
   </formatting>
   <report-format>pdf</report-format>
</options>
```
Пример для формата JSON:

```
"options":
 {
      "enable-debug-report-save": true,
      "enable-binary-output": false,
      "formatting": {
          "tables": {
              "enable-cells-auto-merge": true
          }
      },
      "report-format": "pdf"
 }
```
#### **Формат ответа**

Элемент (объект) формата ответа response-format может принимать значения json и xml.

Подробнее про то, как задается формат ответа можно прочитать в подразделе "Структура ответа".

Пример для формата XML:

<response-format value="xml"/>

#### Пример для формата JSON:

{"response-format": "json"}

#### **Примеры запросов**

#### Примеры для формата XML

#### Пример №1

```
<?xml version="1.0" encoding="UTF-8"?>
<request>
    <template uri="…" id="…"/>
    <input-data>
        <tags>…</tags>
        <tables>…</tables>
        <lists>…</lists>
        <images>…</images>
        <blocks>…</blocks>
    </input-data>
    <options>…</options>
    <response-format value="…"/>
</request>>
```
## Пример №2

```
<?xml version="1.0" encoding="UTF-8"?>
<request>
  <template uri="local" id="template_example_1"/>
  <input-data>
      <tags>
          <tag name="ORGANIZATION">АО «xxxxyyyy»</tag>
          <tag name="TAG_IN_HEADER_TEST">Пример верхнего колонтитула</tag>
          <tag name="TAG_IN_FOOTER_TEST">Пример нижнего колонтитула</tag>
           <tag name="CONDITIONAL_TAG_TRUE">true</tag>
           <tag name="CONDITIONAL_TAG_FALSE">false</tag>
       </tags>
       <tables>
           <table name="TABLE-FORMATTED">
               <rows>
                   <row><cell tag="номер_пп">1</cell>
                       <cell tag="номер_договора">Пример номера 1</cell>
                       <cell tag="район">Пример района 1</cell>
                       <cell tag="предприятие">Пример предприятия 1</cell>
                       <cell tag="дата_отключения">Пример даты 1</cell>
                       <cell tag="адрес">Пример адреса 1</cell>
```

```
<cell tag="комплексное_поле">Пример суммы 1</cell>
                    \langle row>
                \langle/rows>
           \langle/table>
           <table name="TABLE-NO-FORMAT">
                <header>
                    <cell>№ п/п</cell>
                    <cell>№ дела в Арбитражном суде</cell>,
                    <cell>Период задолженности</cell>,
                    <cell>Основной долг, руб. с НДС</cell>,
                    <cell>Проценты, руб.</cell>,
                    <cell>Госпошлина, руб.</cell>,
                    <cell>Неустойка по решению суда</cell>,
                    <cell>Общая сумма погашения, руб.</cell>,
                    <cell>Срок погашения, не позднее</cell>
                </header>
                <rows>
                    \langlerow\rangle<cell>1</cell>,
                        <cell>А12-1234/2030</cell>,
                        <cell>Октябрь 2017</cell>,
                        <cell>12 345,58</cell>,
                        <cell/>
                        <cell>23 456,00</cell>,
                        <cell>78 912,41</cell>,
                        <cell/>
                        <cell>31.08.2019</cell>
                    \langle/row\rangle\langle/rows>
           \langle/table>
       </tables>
       <images>
           <image name="IMAGE-1-JPEG">/9j/
,→4AAQSkZJRgABAQEAYABgAAD…igAooAKKACigAooAKKACigD//Z</image>
           <image name="IMAGE-2-JPEG">/9j/
,→4AAQSkZJRgABAQEAYAB…AooAKKACigAooAKKACigAooA//9k=</image>
       </images>
  </input-data>
   <options>
       <enable-debug-report-save>true</enable-debug-report-save>
       <formatting>
           <tables>
                <enable-cells-auto-merge>true</enable-cells-auto-merge>
           </tables>
       </formatting>
       <!-- <report-format>pdf</report-format> -->
   </options>
</request>
```
Пример для формата JSON

```
{
   "template":
   {
       "uri": "local",
       "id": "template_example_1"
   },
```

```
"input-data":
{
    "ORGANIZATION": "АО «xxxxyyyy»",
    "TAG_IN_HEADER_TEST": "Пример верхнего колонтитула",
    "TAG_IN_FOOTER_TEST": "Пример нижнего колонтитула",
    "CONDITIONAL_TAG_TRUE": "true",
    "CONDITIONAL_TAG_FALSE": "false",
    "TABLE-NO-FORMAT":
    {
        "header":
         [
             ^{\mathsf{H}}\mathbb{N}^{\mathsf{B}} п/п^{\mathsf{H}},
             "№ дела в Арбитражном суде",
             "Период задолженности",
             "Основной долг, руб. с НДС",
             "Проценты, руб.",
             "Госпошлина, руб.",
             "Неустойка по решению суда",
             "Общая сумма погашения, руб.",
             "Срок погашения, не позднее"
        \frac{1}{2},
        "rows":
         [
             [
                 "1",
                 "А12-1234/2030",
                 "Октябрь 2017",
                 "12 345,58",
                 null,
                 "23 456,00",
                 "78 912,41",
                 null,
                 "31.08.2019"
             ]
        ]
    },
    "TABLE-FORMATTED":
    {
        "rows":
         \sqrt{2}{
                 "номер_пп": "1",
                 "номер_договора": "Пример номера 1",
                 "район": "Пример района 1",
                 "предприятие": "Пример предприятия 1",
                 "дата_отключения": "Пример даты 1",
                 "адрес": "Пример адреса 1",
                 "комплексное_поле": "Пример суммы 1"
             }
        ]
    },
    "images":
    {
        "IMAGE-1-JPEG":
        {
             "data": "/9j/4AAQSkZJRgABAQEAYABgAAD…igAooAKKACigAooAKKACigD//Z"
         },
```

```
"IMAGE-2-JPEG":
          \{"data": "/9j/4AAQSkZJRqABAQEAYAB...AooAKKACiqAooAKKACiqAooA//9k="
          \rightarrow\overline{\phantom{a}}\},
"options":
\left\{ \right."enable-debug-report-save": true,
     "formatting": {
          "tables": {
               "enable-cells-auto-merge": true
          \rightarrow\}\}
```
Примеры запросов в форматах XML и JSON также можно посмотреть в *архиве примеров*.

## Пример вызова сервиса

Для формата XML

```
curl --request POST --data-binary "@templates/examples/docx/example_from_xml.xml"_
→http://localhost:8087/word_report_xml
```
Для формата JSON

```
curl --request POST --data-binary "@templates/examples/docx/example_from_json.json"_
→http://localhost:8087/word_report_json
```
## <span id="page-28-0"></span>Структура ответа

Формат ответа (JSON или XML) может быть задан двумя способами:

- 1. в НТТР заголовке Accept. Поддерживаемые значения: application/json и application/xml.
- 2. в теле запроса в элементе (объекте) response-format. Поддерживаемые значения: json и xml.

Приоритет имеет формат, указанный в теле запроса.

Ответ сервиса содержит объект в формате JSON или XML, который включает:

- 1. Описание ошибки (код ошибки, сообщение об ошибке). В случае успешного ответа сервиса возвращается значение null.
- 2. Результат (закодированный в base64 файл документа отчета в формате docx/pdf).

Формат ответа

 $\left\{ \right.$ 

```
error: {
    code
    message
\rightarrowresult: "[base64 encoded docx/pdf file]"
```
#### Пример ответа

```
"error": null,
"result": "UEsDBBQACAAIAPdKo...JwAAAAA="
```
## Работа с документом

#### Общая информация

Для документов в формате DOCX доступны:

- теги, которые будут заменены входными данными из запроса;
- таблицы;
- списки:
- изображения;
- условные выражения;
- создание единого отчета из одного шаблона на основе множества входных данных (мульти-отчеты);
- блоки.

## Работа с таблицами

Поддерживаются следующие типы таблиц в шаблоне:

- 1. Таблица без форматирования. Задается только тегом. Таблица генерируется на ширину страницы с равной шириной столбцов.
- 2. Таблица с форматированием. Задается таблицей со следующими параметрами:
- опциональный произвольный заголовок.
- первая ячейка строки, следующей за заголовком содержит тег таблицы. Эта строка удаляется при генерации.
- строка следующая за строкой тега содержит теги столбцов, их форматирование будет применено к сгенерированным строкам. Эта строка удаляется при генерации.
- опциональные фиксированные строки с любыми тегами (источник данных замены основные теги).

Примечание: таблицы в колонтитулах документа поддерживаются.

#### **Управление слиянием ячеек**

Базовый алгоритм слияния - автоматическое слияние ячеек с одинаковым содержимым по вертикали.

Изменить алгоритм слияния можно при помощи опции запроса formatting.tables.enable-cellsauto-merge.

Для запросов в формате JSON поддерживается расширенные опции вертикального и горизонтального слияния.

Объект, описывающий строку таблицы, имеет опциональный объект formatting. Пример:

```
"formatting": {
  "column tag value": {
       "vertical_merge": "restart",
       "column_span": 2
  }
}
```
Имена полей этого объекта являются названиями столбцов таблицы, для которых нужно применить опцию слияния. Значения полей: объект опции слияния. Данный объект имеет поля:

- vertical\_merge строка. Управляет вертикальным слиянием ячейки. Поддерживаемые значения: "restart" - предотвращает слияние соседней ячейкой, расположенной в предыдущей строке того же столбца; "continue" - форсирование слияния с ячейкой выше по столбцу; "unset" - опция слияния будет унаследована от ячейки выше по столбцу;
- column\_span целое число. Управляет горизонтальным слиянием ячейки. Значение задает количество ячеек для объединения справа от текущей ячейки (включительно).

**Примечание:** это прямое управление настройками слияния в документе. Чтобы быстро понять, какие значения нужно выставить тем или иным ячейкам, нужно сперва настроить желаемое поведение в текстовом редакторе, сохранить docx-документ, разархивировать его как zip архив и посмотреть, какие значения применяются в файле document.xml.

#### **Списки**

Поддерживаются одноуровневые списки типа «маркеры» и с нумерацией.

Пример для формата XML:

```
<lists>
<list name="BULLET_LIST">
\langleitems\rangle<item>bullet item 1</item>
  <item>bullet item 2</item>
  <item>bullet item 3</item>
\langleitems>
\langle/list>
</lists>
```
Подробный пример запроса с использованием списков (lists.json) и шаблон к нему (lists.docx) можно найти в *[архиве примеров](#page-108-0)*.

Добавление элементов возможно в произвольное место списка в шаблона. В случае пустого списка во входных данных, список удаляется из отчета.

## Изображения

См. в пункте "Работа с изображениями" подраздела "Работа с документами-шаблонами".

## Условные выражения

Части текста шаблона могут быть исключены из отчета в зависимости от истинности условия в условном теге.

Формат условного тега:

[#условие] условный текст шаблона [/условие]

Открывающий тег начинается с символа #, за которым следует условие. Закрывающий тег начинается с символа /, за которым следует условие открывающего тега.

Примечание: Условные выражения в колонтитулах не поддерживаются.

В запросе данные для подстановки в теги условных выражений находятся внутри элемента (объекта) inputdata.

Пример для формата XML:

```
<input-data>
       <tags>
           <tag name="CONDITIONAL_TAG_TRUE">true</tag>
           <tag name="CONDITIONAL TAG FALSE">false</tag>
       \langle/tans>
</input-data>
```
Пример для формата JSON:

```
"input-data":
\left\{ \right."ORGANIZATION": "AO «xxxxyyyy»",
       "TAG_IN_HEADER_TEST": "Пример верхнего колонтитула",
       "TAG_IN_FOOTER_TEST": "Пример нижнего колонтитула",
       "CONDITIONAL_TAG_TRUE": "true",
       "CONDITIONAL TAG FALSE": "false"
```
Подробный пример запроса с использованием условных выражений (example\_from\_json.json) и шаблон к нему (example\_from\_json.docx) можно найти в архиве примеров.

## Блоки

Блок - это фрагмент отчета, содержащий текст/таблицы/списки (все, кроме изображений, в текущей версии). Создается из шаблона-блока (определенного фрагмента документа-шаблона) произвольное количество раз в произвольном месте шаблона с разными наборами входных данных.

Шаблон блока в документе-шаблоне определяется тегами [block-template: произвольное имя шаблона блока]. Шаблоны блока полностью удаляются из документа-шаблона перед заменой тегов на входные ланные.

Места вставки блоков определяются тегами экземпляров шаблонов блока [block-instances: список имен шаблонов блоков через запятую] документа-шаблона.

Контент шаблона блока вставляется в документ (с заменой тегов в нем) по месту нахождения тега экземпляра шаблона.

Каждый тег экземпляра шаблона блока указывает, какие именно шаблоны нужно взять за основу для создания блока в отчете (другими словами, инстанциировать шаблон блока). При этом рассматриваются все входные данные блоков по порядку. При замене тегов в шаблоне блока все значения тегов берутся только из объекта data блока (актуально для текущей версии сервиса отчетов).

В запросе данные блоков определяются массивом blocks, который содержит объекты block с полями blocktemplate (совпадает с именем шаблона блока в документе-шаблоне) и полем объекта data. Объект data имеет те же дочерние объекты, что и объект input-data, кроме изображений и блоков.

Пример:

```
"blocks": [
    {
        "block-template": "block1",
        "data": {
            "таблица1": {
                "rows": [{
                    }
                ]
            },
            "сумма_пени": "12 345,67",
            "сумма_долга": "78 910,23",
            "номер_договора": "1"
        }
    },
    {
        "block-template": "block2",
        "data": {
            "таблица1": {
                "rows": [{
                    }
                ]
            },
            "сумма_пени": "76 543,21",
            "сумма_долга": "987 654,32",
            "номер_договора": "2"
        }
    },
    {
        "block-template": "block3",
        "data": {
            "номер_договора": "1",
            "название_договора": "Название договора 1",
            "дата_с": "01.01.2000",
            "дата_по": "01.01.2100"
        }
    },
    {
        "block-template": "block3",
        "data": {
            "номер_договора": "2",
            "название_договора": "Название договора 2",
            "дата_с": "02.02.2020",
            "дата_по": "02.02.2080"
        }
    }
```
Подробный пример запроса с использованием блоков (example multiblocks.json) и шаблон к нему (example\_multiblocks.docx) можно найти в *архиве примеров*.

#### Работа с мульти-отчетами

#### Общая информация

Доступно создание единого отчета из одного шаблона на основе множества входных данных.

#### Примечание:

- В текущей версии не поддерживаются нумерованные списки.
- В текущей версии не поддерживается создание единого отчета из множества шаблонов.
- Теги в колонтитулах нужно использовать разумно, т.к. нет возможности иметь собственные колонтитулы для каждого отчета.
- Замена изображений поддерживается только глобально. Во всех подотчетах будет набор изображений, примененный последним. Это ограничение текущей версии сервиса.

#### Примеры запросов

Пример для формата XML

```
<?xml version="1.0" encoding="UTF-8"?>
<request>
   <template uri="local" id="multi_report_1-N"/>
   <input-data-array>
       <input-data>
           <tags>
               <tag name="абонент">абонент1</tag>
               <tag name="адрес_абонента">адрес_абонента1</tag>
               <tag name="период">период1</tag>
               <tag name="договоры">договоры1</tag>
               <taq name="общая_сумма_долга">общая_сумма_долга1</tag>
               <tag name="сумма_задолженности1">сумма_задолженности1_1</tag>
               <tag name="сумма_задолженности2">сумма_задолженности2_1</tag>
               <tag name="дата_пени">дата_пени1</tag>
           \langle \text{tags} \rangle<tables>
               <table name="TABLE-FORMATTED">
                   <rows>
                        <row>
                            <cell tag="номер_пп">1</cell>
                            <cell tag="номер_договора">Пример номера 1</cell>
                            <cell tag="район">Пример района 1</cell>
                            <cell tag="предприятие">Пример предприятия 1</cell>
                            <cell tag="дата_отключения">Пример даты 1</cell>
                            <cell tag="адрес">Пример адреса 1</cell>
                            <cell tag="комплексное_поле">Пример суммы 1</cell>
                        \langle/row>
                    \langle/rows>
```

```
</table>
           \langle/tables>
       </input-data>
       <input-data>
           <tags>
                <tag name="абонент">абонент2</tag>
                <tag name="адрес_абонента">адрес_абонента2</tag>
                <tag name="период">период2</tag>
                <tag name="договоры">договоры2</tag>
                <tag name="общая_сумма_долга">общая_сумма_долга2</tag>
                <tag name="сумма_задолженности1">сумма_задолженности1_2</tag>
                <tag name="сумма_задолженности2">сумма_задолженности2_2</tag>
           \langle \text{tags} \rangle<tables>
                <table name="TABLE-FORMATTED">
                    <rows>
                        < row >
                             <cell tag="HOMep_nn">1</cell>
                             <cell tag="номер_договора">Пример номера 3</cell>
                             <cell tag="район">Пример района 3</cell>
                             <cell tag="предприятие">Пример предприятия 3</cell>
                             <cell tag="дата_отключения">Пример даты 3</cell>
                             <cell tag="адрес">Пример адреса 3</cell>
                             <cell tag="комплексное_поле">Пример суммы 3</cell>
                         \langle/row>
                    \langle/rows>
                \langle/table>
           \langle/tables>
       \langleinput-data>
   </input-data-array>
   <options>
       <enable-debug-report-save>true</enable-debug-report-save>
       <formatting>
           <tables>
                <enable-cells-auto-merge>true</enable-cells-auto-merge>
           \langle/tables>
       </formatting>
       <!-- <report-format>pdf</report-format> -->
   </options>
</request>
```
Пример для формата JSON

```
"template":
ſ
    "uri": "local",
    "id": "template_example_1"
\},
"input-data-array":
\sqrt{2}\left\{ \right."ORGANIZATION": "AO «xxxxyyyy1»",
         "CLINAME": "МУНИЦИПАЛЬНОЕ ПРЕДПРИЯТИЕ ГОРОДА \"XXXXXXXXXX\"",
         "CTRNUMBER": "1234".
         "TABLE-NO-FORMAT":
```
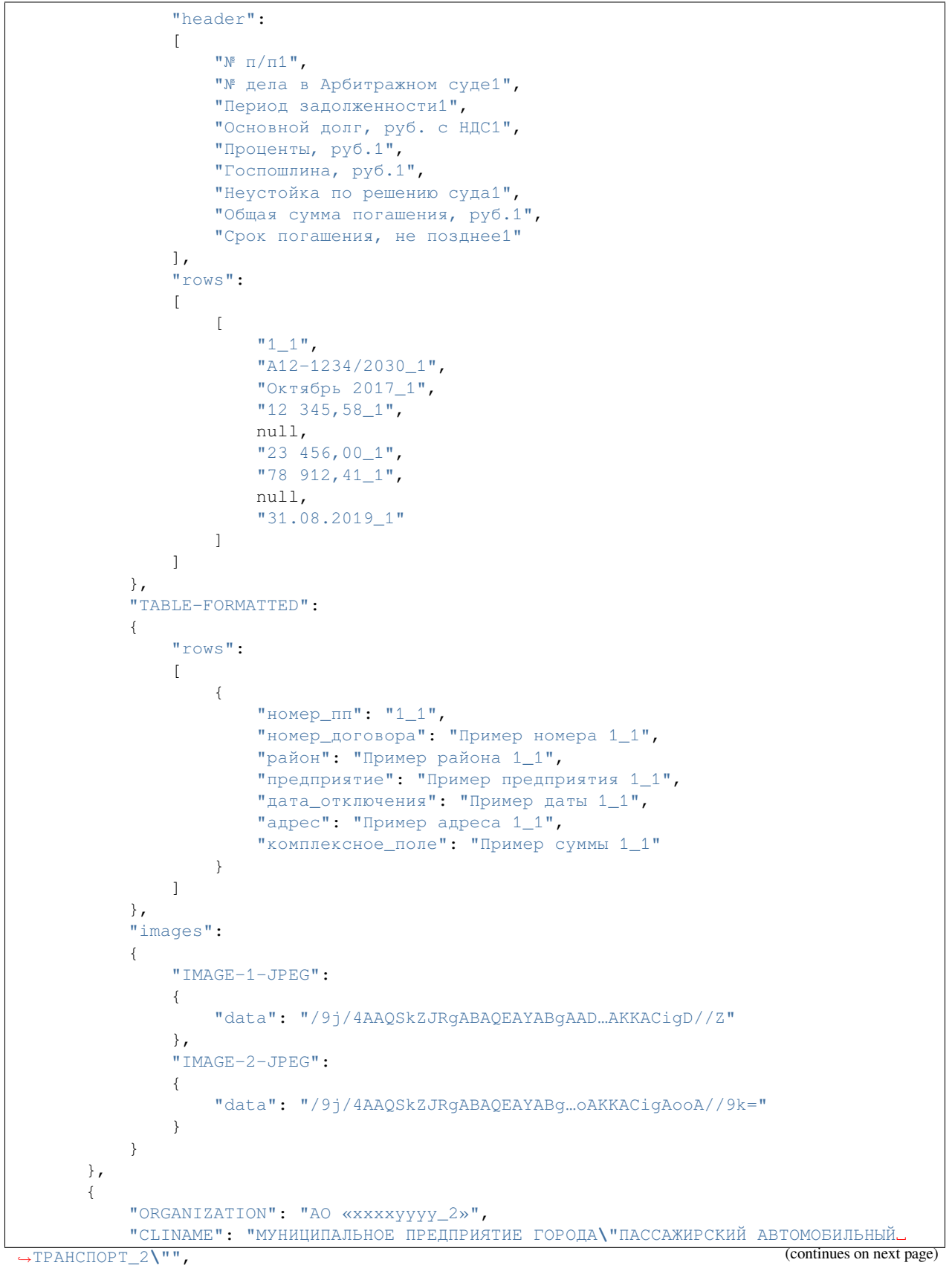
```
"CTRNUMBER": "1234_2",
        "RESTPENY": null,
        "TAG_IN_HEADER_TEST": "Пример верхнего колонтитула_2",
        "TAG_IN_FOOTER_TEST": "Пример нижнего колонтитула_2",
        "CONDITIONAL_TAG_TRUE": "true",
        "CONDITIONAL_TAG_FALSE": "false",
        "TABLE-NO-FORMAT":
        {
            "header":
            \Gamma"N<sup>2</sup> п/п_2",
                 "№ дела в Арбитражном суде_2",
                 "Период задолженности_2",
                 "Основной долг, руб. с НДС_2",
                 "Проценты, руб._2",
                 "Госпошлина, руб._2",
                 "Неустойка по решению суда_2",
                 "Общая сумма погашения, руб._2",
                 "Срок погашения, не позднее_2"
            ],
            "rows":
             \sqrt{2}[
                     "1_2",
                     "А12-1234/2030_2",
                     "Октябрь 2017_2",
                     "12 345,58_2",
                     null,
                     "23 456,00_2",
                     "78 912,41_2",
                     null,
                     "31.08.2019_2"
                 ]
            ]
        },
        "TABLE-FORMATTED":
        {
            "rows":
            [
                 {
                     "номер_пп": "1_2",
                     "номер_договора": "Пример номера 1_2",
                     "район": "Пример района 1_2",
                     "предприятие": "Пример предприятия 1_2",
                     "дата_отключения": "Пример даты 1_2",
                     "адрес": "Пример адреса 1_2",
                     "комплексное_поле": "Пример суммы 1_2"
                 }
            ]
        }
    }
],
"options":
{
    "enable-debug-report-save": true,
    "formatting":
    {
```

```
"tables":
            {
                "enable-cells-auto-merge": true
            }
       }
   }
}
```
Подробный пример запроса для формирования мульти-отчета (multi\_report\_1-N\_json.json) и шаблон к нему (multi\_report\_1-N\_json.docx) можно найти в *[архиве примеров](#page-108-0)*.

Примеры вызова сервиса

Для формата XML

```
curl --request POST --data-binary "@templates/examples/docx/multi_report_1-N_xml.xml"
,→http://localhost:8087/word_multi_report_1_N_xml
```
Для формата JSON

```
curl --request POST --data-binary "@templates/examples/docx/multi_report_1-N_json.json
,→" http://localhost:8087/word_multi_report_1_N_json
```
# **7.1.4 Формирование отчета формате XLSX**

## **Описание сервиса**

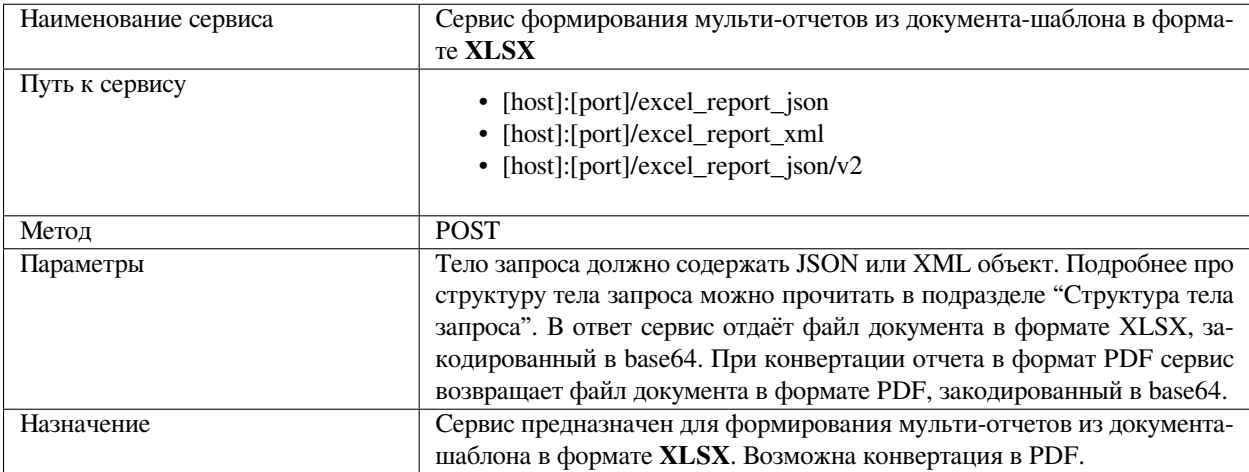

## **Структура тела запроса**

Тело запроса содержит объект в формате JSON или XML, который включает:

- 1. Описатель шаблона.
- 2. Входные данные для подстановки в шаблон вместо тегов.
- 3. Опции запроса.
- 4. Формат ответа.

#### **Описатель шаблона**

Элемент (объект) описателя шаблона template содержит:

- uri строка. Задает расположение файла документа-шаблона в зависимости от того, как трактуется параметр id. Поддерживаемое значение: local.
- id строка. Идентификатор шаблона. Путь к файлу документа-шаблона относительно директории сервиса templates. Также используется для записи файла отчета в отладочном режиме и для идентификации запроса в логе.

Пример для формата XML:

<template uri="local" id="Информационное письмо"/>

Пример для формата JSON:

```
"template":
{
    "uri": "local",
    "id": "template_example_1"
}
```
#### **Входные данные**

Элемент (объект) входных данных input-data содержит:

- Простые строковые данные для подстановки в шаблон вместо тегов.
- Описатели таблиц.
- Данные для подстановки в теги изображений.

**Примечание:** Отличие структуры данных для формата JSON от XML в том, что вместо XML-элементов данные представлены как объекты и списки объектов. Имена тегов задаются именами полей объектов. Таблицы и изображения являются дочерними объектами по отношению к объекту input-data.

#### **Простые строковые данные для подстановки в шаблон вместо тегов**

#### Для формата XML

Элемент tags содержит список дочерних элементов tag с атрибутом name и нужным конкретным значением, на который тег в шаблоне будет заменен при генерации отчета. Атрибут name совпадает с тегом в шаблоне.

### Пример:

```
<input-data>
    <tags>
        <tag name="ORGANIZATION">АО «xxxxyyyy»</tag>
    </tags>
</input-data>
```
### Для формата JSON

Имена тегов задаются именами объектов внутри input-data.

#### Пример:

```
"input-data":
  {
       "ORGANIZATION": "АО «xxxxyyyy»"
}
```
## **Описатели таблиц**

Отличие от формата DOCX:

- теги задаются в элементе (объекте) cell-tags один раз для всей таблицы;
- тег ячейки отображает тег столбца на индекс ячейки в массиве, задающем строку таблицы.

#### Для формата XML

Элемент описателей таблиц tables содержит список дочерних элементов table с атрибутом name. Атрибут name совпадает с тегом в шаблоне. Тег в шаблоне будет заменен на таблицу, созданную согласно описанию таблицы в запросе.

Пример:

```
<input-data>
     <tables>
        <table name="таблица_застрахованные_лица">
            <cell-tags>
                <cell-tag name="номер_пп" index="0"/>
                <cell-tag name="снилс" index="1"/>
                <cell-tag name="пол" index="2"/>
                <cell-tag name="фио" index="3"/>
                <cell-tag name="дата_рождения" index="4"/>
                <cell-tag name="дата_договора" index="5"/>
                 <cell-tag name="номер_договора" index="6"/>
            \langle/cell-tags>
            <rows>
                <row><<cell>>1</math> <math><<cell></math><cell>001-002-003 00</cell>
```

```
<cell>Ж</cell>
                      <cell>Горбунова Екатерина Васильевна</cell>
                      <cell>01.01.1970</cell>
                      <cell>01.01.1988</cell>
                      <cell>ABC-001-002-003-00</cell>
                 \langle row>
             \langle rows>
        \langle /table>
    </tables>
</input-data>
```
## Для формата JSON

Описатели таблиц являются дочерними объектами по отношению к объекту input-data.

Пример:

```
"input-data":
   {
         "таблица_застрахованные_лица":
       {
            "cell-tags": {
               "номер_пп": 0,
                "снилс": 1,
                "пол": 2,
                "фио": 3,
                "дата_рождения": 4,
                "дата_договора": 5,
                "номер_договора": 6
            },
            "rows":
            \overline{[}\sqrt{2}"1",
                     "001-002-003 00",
                     "Ж",
                     "Горбунова Екатерина Васильевна",
                     "01.01.1970",
                     "01.01.1988",
                     "ABC-001-002-003-00"
                ]
            ]
       }
   }
```
## **Данные для подстановки в теги изображений**

Для формата XML

Элемент images содержит список дочерних элементов image с атрибутом name. Атрибут name совпадает с тегом в шаблоне. Изображения в шаблоне будут заменены на данные изображений из запроса. В запросе передается новое содержимое файла изображения, закодированное в BASE64.

```
<input-data>
    <images>
       <image name="IMAGE-1-JPEG">/9j/4AAQSkZJRgABAQEAYABgAAD/4Q…CigAooAKKACigD//Z</
,→image>
      <image name="IMAGE-2-JPEG">/9j/4AAQSkZJRgABAQEAYABg…KKACigAooAKKACigAooA//9k=</
,→image>
   </images>
</input-data>
```
### Для формата JSON

Данные для подстановки в теги изображений находятся внутри дочерних объектов объекта input-data.

Пример:

```
"input-data":
  {
      "images":
      {
          "IMAGE-1-JPEG":
          {
              "data": "/9j/4AAQSkZJRgABAQEAYABgAAD…igAooAKKACigAooAKKACigD//Z"
          },
          "IMAGE-2-JPEG":
          {
              "data": "/9j/4AAQSkZJRgABAQEAYAB…AooAKKACigAooAKKACigAooA//9k="
          }
      }
  }
```
## **Опции запроса**

Элемент (объект) опций запроса options содержит:

- enable-debug-report-save логическое значение. Указывает создавать ли копию отчета документа и копию запроса (имя файла - идентификатор шаблона) в локальной директории reports\_debug сервиса. Значение по умолчанию - false.
- enable-binary-output логическое значение. Указывает, что сервис будет выдавать результат в виде бинарных данных, без кодирования в base64. В случае возникновения ошибки ответ будет соответствовать *[используемому по умолчанию](#page-45-0)*. Значение по умолчанию - false.
- report-format строка. Указывает формат файла отчета, если он отличен от формата, упомянутого в url запроса. Единственное непустое поддерживаемое значение: "pdf". Значение по умолчанию: пустая строка. См. пункт "Конвертация отчета в PDF" ниже.

**Примечание:** в шаблоне документа должны быть заданы области печати («Set Print Area»), в соответствии с ними будет произведена конвертация в PDF

Пример для формата XML:

```
<options>
    <enable-debug-report-save>true</enable-debug-report-save>
    <enable-binary-output>false</enable-binary-output>
    <report-format>pdf</report-format>
</options>
```
#### Пример для формата JSON:

«options»:

{

}

```
"enable-debug-report-save": true,
"enable-binary-output": false,
"report-format": "pdf"
```
#### **Формат ответа**

Элемент (объект) формата ответа response-format может принимать значения json и xml.

Подробнее про то, как задается формат ответа можно прочитать в подразделе "Структура ответа".

Пример для формата XML

<response-format value="xml"/>

Пример для формата JSON:

{"response-format": "json"}

#### **Примеры запросов**

Пример для формата XML

```
<?xml version="1.0" encoding="UTF-8"?>
<request>
  <response-format value="xml"/>
  <template uri="local" id="template_example"/>
  <input-data>
      <tags>
           <tag name="организация">Государственное учреждение-Отделение Пенсионного␣
,→фонда Российской Федерации</tag>
          <tag name="число">25</tag>
          <tag name="месяц">декабря</tag>
          <tag name="год">2018</tag>
          <tag name="номер_документа">01</tag>
          <tag name="число_договоров">3</tag>
           <tag name="сотрудник">Сидорова Мария Петровна</tag>
           <tag name="тел_сотрудника">+7 (123) 456-78-90</tag>
           <tag name="тег1">тег1_значение</tag>
           <tag name="тег2">тег2_значение</tag>
       </tags>
       <tables>
          <table name="таблица_застрахованные_лица">
               <cell-tags>
                  <cell-tag name="номер_пп" index="0"/>
                   <cell-tag name="снилс" index="1"/>
                   <cell-tag name="пол" index="2"/>
                   <cell-tag name="фио" index="3"/>
                   <cell-tag name="дата_рождения" index="4"/>
                   <cell-tag name="дата_договора" index="5"/>
```

```
<cell-tag name="номер_договора" index="6"/>
               </cell-tags>
               <rows>
                   <row><cell>1</cell>
                       <cell>001-002-003 00</cell>
                       <cell>Ж</cell>
                       <cell>Горбунова Екатерина Васильевна</cell>
                       <cell>01.01.1970</cell>
                       <cell>01.01.1988</cell>
                       <cell>ABC-001-002-003-00</cell>
                   \langle/row>
               \langle/rows>
           </table>
       </tables>
       <images>
           <image name="IMAGE-1-JPEG">/9j/4AAQSkZJRgABAQEAYABgAAD/4QFQR0...
,→KACigAooAKKACigAooAKKACigD//Z</image>
           <image name="IMAGE-2-JPEG">/9j/4AAQSkZJRgABAQEAYABgAAD/4QFQR...
,→oAKKACigAooAKKACigAooA//9k=</image>
       </images>
  </input-data>
   <options>
       <enable-debug-report-save>true</enable-debug-report-save>
       <!-- <report-format>pdf</report-format> -->
  </options>
</request>
```
Пример для формата JSON

```
{
  "response-format": "json",
  "template":
  {
       "uri": "local",
       "id": "template_example"
  },
  "input-data":
   {
       "организация": "Государственное учреждение-Отделение Пенсионного фонда␣
,→Российской Федерации",
      "число": "25",
       "месяц": "декабря",
       "год": "2018",
       "номер_документа": "01",
       "число_договоров": "3",
       "сотрудник": "Сидорова Мария Петровна",
       "тел_сотрудника": "+7 (123) 456-78-90",
       "тег1": "тег1_значение",
       "тег2": "тег2_значение",
       "таблица_застрахованные_лица":
       {
           "cell-tags": {
               "номер_пп": 0,
               "снилс": 1,
               "пол": 2,
               "фио": 3,
```

```
"дата_рождения": 4,
                "дата_договора": 5,
                "номер_договора": 6
           },
           "rows":
           \overline{\mathbb{L}}[
                    "1",
                    "001-002-003 00",
                    "Ж",
                    "Горбунова Екатерина Васильевна",
                    "01.01.1970",
                    "01.01.1988",
                    "ABC-001-002-003-00"
               ]
           ]
       },
       "images":
       {
           "IMAGE-1-JPEG":
           {
                "data": "/9j/4AAQSkZJRgABAQEAYABgAAD/4QFQR0...
,→KACigAooAKKACigAooAKKACigD//Z"
           },
           "IMAGE-2-JPEG":
           {
                "data": "/9j/4AAQSkZJRgABAQEAYABgAAD/4QFQR...oAKKACigAooAKKACigAooA//
,→9k="
           }
       }
  },
  "options":
   {
       "enable-debug-report-save": true
  }
}
```
## **7.1.5 Пример вызова сервиса**

**Для формата XML**

```
curl --request POST --data-binary "@templates/examples/xlsx/base_example_xml.xml"
,→http://localhost:8087/excel_report_xml
```
## **Для формата JSON**

```
curl --request POST --data-binary "@templates/examples/xlsx/base_example.json" http://
,→localhost:8087/excel_report_json
```
## <span id="page-45-0"></span>**7.1.6 Структура ответа**

Формат ответа (JSON или XML) может быть задан двумя способами:

- 1. в HTTP заголовке Accept. Поддерживаемые значения: application/json и application/xml.
- 2. в теле запроса в элементе (объекте) response-format. Поддерживаемые значения: json и xml.

Приоритет имеет формат, указанный в теле запроса.

Ответ сервиса содержит объект в формате JSON или XML, который включает:

- 1. Описание ошибки (код ошибки, сообщение об ошибке). В случае успешного ответа сервиса возвращается значение null.
- 2. Результат (закодированный в base64 файл документа отчета в формате xlsx).

Формат ответа

```
{
  error: {
       code
       message
   }
   result: "[base64 encoded xlsx file]"
}
```
Пример ответа

{

}

```
"error": null,
"result": "UEsDBBQACAAIAPdKo...JwAAAAA="
```
## **7.1.7 Работа с документом**

### **Общая информация**

Для документов в формате XLSX доступны:

- теги, которые будут заменены входными данными из запроса;
- таблицы;
- изображения.

#### **Примечание:**

- Формат входных данных ячеек текст и числа (целые или вещественные)..
- Ссылки на ячейки в формулах при генерации отчета не корректируются. Формулы могут стать неверными в случае добавления/удаления строк в отчет.

• Условные выражения в текущей версии не поддерживаются.

#### **Работа с таблицами**

Существует два варианта работы с таблицами.

v1

#### **API**: /excel\_report\_json

Таблица с форматированием задается следующим образом:

- первая ячейка строки содержит тег с названием таблицы. Эта строка удаляется при генерации.
- «строка тегов», строка (строки, см ниже) следующая за строкой тега таблицы, содержит теги столбцов, их форматирование будет применено к сгенерированным строкам (если не задана строка форматирования, см ниже). Эта строка (строки) удаляется при генерации.
- опционально: строка, указывающая, что в следующей строке содержится строка форматирования. Содержит одну ячейку с текстом "[формат ячеек]". Применяется для таблиц, где числовые данные должны быть в ячейках с форматом число (или general), а не строками (иначе проще задать форматирование в строке тегов).
- опционально: "строка форматирования", строка, задающая формат ячеек вместо строки тегов. Значения ячеек игнорируются. Формат применяется к сгенерированным строкам. Должна быть полной копией строки тегов с точки зрения количества ячеек и их порядка.

Поддерживается возможность отображения одной строки входных данных на множество строк в документе. Это может понадобиться для таблиц, где в одной логической строке есть ячейки с объединением по вертикали. Количество строк шаблона на одну строку входных данных определяется как максимальное число строк объединенных по вертикали в любой ячейке из первой строки после строки с тегом самой таблицы (см. функцию getNumberOfSheetRowsPerInputDataRow).

Пример шаблона можно найти в *[архиве примеров](#page-108-0)*.

**Примечание:** на данный момент применение форматирования к сгенерированным строкам не включает в себя настройки шрифта. Поддерживается цвет фона и настройки границ ячеек (например, горизонтальное слияние ячеек).

#### v2

#### **API**: /excel\_report\_json/v2

Таблица с форматированием задается следующим образом:

- первая ячейка строки содержит тег с названием таблицы. Эта строка удаляется при генерации.
- «строка тегов», строка следующая за строкой тега содержит теги столбцов, их форматирование будет применено к сгенерированным строкам(если не задана строка форматирования, см ниже). Эта строка удаляется при генерации.
- опционально: строка, указывающая, что в следующей строке содержится строка форматирования. Содержит одну ячейку с текстом "[формат ячеек]". Применяется для таблиц, где числовые данные должны быть в ячейках с форматом число(или general), а не строками(иначе проще задать форматирование в строке тегов).
- опционально: "строка форматирования", строка, задающая формат ячеек вместо строки тегов. Значения ячеек игнорируются. Формат применяется к сгенерированным строкам. Должна быть полной копией строки тегов с точки зрения количества ячеек и их порядка.

Примеры шаблонов можно найти в *[архиве примеров](#page-108-0)*.

- cell\_format\_options.xlsx
- cell\_format\_options\_typed\_cells.xlsx

**Примечание:** на данный момент применение форматирования к сгенерированным строкам не включает в себя настройки шрифта. Поддерживается цвет фона и настройки границ ячеек (например, горизонтальное слияние ячеек).

### **Управление слиянием ячеек**

Базовый алгоритм слияния - применение горизонтального слияния генерируемых ячеек на основе слияния ячеек таблицы шаблона.

Поддерживается расширенные опции вертикального слияния. Задается объектом с единственным полем:

• vertical\_span - целое число. Управляет вертикальным слиянием ячейки. Значение задает количество ячеек для объединения вниз от текущей ячейки (включительно)

Опции могут быть привязаны к столбцам таблицы в шаблоне, задаваемым по индексу

```
"formatting": {
   "template-cells": [
       {
           "vertical_span": 2
       },
       ...
  ]
}
```
или к тегам ячеек (данный способ имеет приоритет, что удобно для избирательной коррекции опций слияния для части столбцов):

```
"formatting": {
   "tags": {
       "cell_tag_value": {
           "vertical_span": 2
       },
   }
}
```
#### **Формула как значение ячейки таблицы**

Формула в запросе задается объектом с полями

- type, строка, поддерживаемое значение: "formula"
- format, строка, поддерживаемое значение: "raw"
- value, строка, значения берутся из используемого редактора таблиц, без знака равенства.

```
"type": "formula",
"format": "raw",
```
{

"value": "SUM(D1:D20)"

},

Преобразований номеров строк не выполняется. Предполагается, что номера строк актуальны для финального отчета, то есть после вставки строк таблицы, идущих перед строкой, содержащей формулу. Номер строк можно рассчитать на основе номеров строк таблицы в документе-шаблоне и количества строк таблицы на момент генерации строки с формулой в запросе.

Пример запроса: formula.json. Его также можно найти в *[архиве примеров](#page-108-0)*.

## **7.1.8 Добавление строк в конец документа шаблона**

Строки, заданные списком rows-to-add будут добавлены в конец шаблона без сохранения/применения форматирования

См. пример запроса add\_rows\_to\_end.json в *[архиве примеров](#page-108-0)*.

## **7.1.9 Изображения**

См. в пункте "Работа с изображениями" подраздела "Работа с документами-шаблонами".

## **7.1.10 Конвертация отчета в PDF**

#### **Активация**

В опциях запроса указать формат отчета «pdf».

#### Пример:

```
<options>
   <report-format>pdf</report-format>
</options>
```
#### **Зависимости**

Необходим установленный пакет Libre Office. Программа soffice должна быть доступна для вызова. Возможно задать путь к ней в параметрах командной строки сервера отчетов или через файл конфигурации.

#### **Принцип работы**

Сервер отчетов сохраняет отчет в файл и вызывает утилиту soffice со следующими параметрами, для примера

soffice --convert-to pdf report.docx --outdir temp\_dir soffice --convert-to pdf report.xlsx --outdir temp\_dir

затем высылает вместо оригинала отчета полученный файл PDF.

## **Умолчания**

Путь к утилите soffice ищется в директориях, заданных переменной среды PATH. Можно указать прямой путь в аргументах командной строки сервера отчетов или через файл конфигурации.

Файлообмен с soffice идет через временную папку системы. Можно указать рабочую директорию в аргументах командной строки сервера отчетов или через файл конфигурации.

См. вывод команды

xreports --help

#### **Производительность**

По умолчанию время исполнения команды

soffice --convert-to pdf

для пустого документа - 2.3 секунды (для cpu i7-3615M, ssd). Основное время тратится на инициализацию Libre Office.

Чтобы ускорить конверсию, можно воспользоваться режимом quick start , то есть предварительным исполнением команды

soffice --quickstart

В этом режиме Libre Office все время находится в оперативной памяти, что экономит примерно 2 секунды.

**Примечание:** для Libre Office 6.3.4.2 в Ubuntu 19.10 soffice --quickstart приводит к показу главного окна. Параметры  $-\text{minimize}$  и  $-\text{headless}$  не решают эту проблему, т.к. не позволяют пользоваться ускорением после однократной конверсии. В Windows 10 при таком запуске LO виден только в трее.

## **7.1.11 Работа со штрихкодом**

Возможен вывод строки текста в виде штрихкода. Для корректной работы в отчетах Word и Excel в операционной системе должны быть установлены шрифты семейства Libre Barcode. Доступны в репозитории [librebarcode.](https://github.com/graphicore/librebarcode/releases)

Каждый шрифт представляет собой определенный формат штрихкода. Поддерживаются следующие форматы:

- Code-128
- Code-39
- EAN13

Шрифт может включать оригинальный текст непосредственно под штрихкодом (шрифты с суффиксом Text). Рассмотрим применение на примере формата Code-128.

## **Code-128**

### Шрифты для установки:

- LibreBarcode128Text-Regular.ttf, будет доступен под именем «Libre Barcode 128 Text»
- LibreBarcode128-Regular.ttf, будет доступен под именем «Libre Barcode 128»

## **Как использовать**

В шаблоне для обычного тега выбрать шрифт. Например, «Libre Barcode 128 Text».

## **Тестовые запросы**

### Документ в формате DOCX

```
curl --request POST --data-binary "@templates/examples/docx/barcode_code-128.json"␣
,→http://localhost:8087/word_report_json
```
## Документ в формате XLSX

```
curl --request POST --data-binary "@templates/examples/xlsx/barcode_code-128.json"␣
,→http://localhost:8087/excel_report_json
```
# **7.2 Генератор отчетов PDF**

## **7.2.1 Общее описание сервиса**

Сервис формирует отчет в формате PDF по HTTP-запросу в формате JSON.

PDF-документ генерируется при помощи специальных команд генератора.

## **7.2.2 Формирование документов с помощью генератора PDF**

## **Описание сервиса**

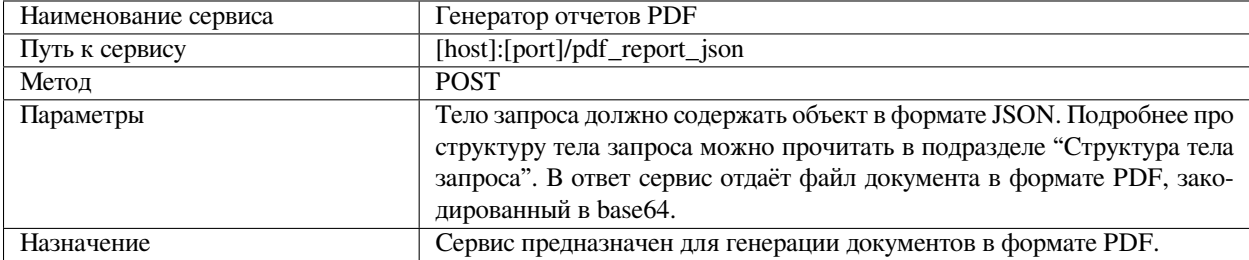

## **Структура тела запроса**

Тело запроса содержит объект в формате JSON, который включает:

- 1. Описатель генератора PDF.
- 2. Входные данные для подстановки в шаблон вместо тегов.
- 3. Опционально: генератор PDF.
- 4. Опции запроса.

Пример:

```
{
    "report-generator":
    {
        "uri": "local",
        "id": "example_1"
    },
    "input-data":
    {
        "ORGANIZATION": "Акционерное общество Негосударственный пенсионный фонд␣
,→«XXXXX»",
        "CLINAME": "Петров Петр Петрович"
    },
    "options":
    {
        "enable-debug-report-save": true
    }
}
```
## **Описатель генератора PDF**

Объект описателя генератора PDF report-generator содержит:

- uri строка. Задает положение источника команд генератора в зависимости от того, как трактуется параметр id. Поддерживаемые значения: local и embedded.
- id строка. ID генератора.

Возможны два варианта использования генератора PDF:

- $\bullet\,$  генератор как часть запроса (все команды генератора размещаются внутри объекта embedded-reportgenerator тела запроса);
- генератор как часть сервиса (все команды генератора размещаются внутри файла JSON в специальной папке pdf\_report\_gen на сервере).

Соответственно:

- При значении uri, равному embedded, id используется только для диагностических сообщений и идентификации запроса. Генератор должен находится в корневом объекте embedded-report-generator запроса. См. пункт «Генераторы как часть запроса» ниже.
- При значении uri, равному local, id это имя файла в директории сервиса pdf\_report\_gen. См. пункт «Генераторы как часть сервиса» ниже.

### **Генератор как часть запроса**

Опционально генератор может быть встроен в запрос.

В этом случае все команды генератора указываются в объекте embedded-report-generator.

Пример:

```
{
  "report-generator":{
    "id":"example",
     "uri":"embedded"
 },
  "embedded-report-generator":{
     "commands":[
        {
           "name":"NewPage"
        },
        {
           "name":"setCoordinateMode",
           "params":{
              "mode":"millimeters"
           }
        },
        {
           "name":"setCellMargin",
           "params":{
              "margin":1
           }
        }
    ]
 },
  "options":{
     "enable-debug-report-save":false
  }
}
```
## **Генератор как часть сервиса**

Цель: не передавать данные команд внутри запросов, если они не меняются от запроса к запросу.

В этом случае все команды генератора указываются в файле формата JSON, который должен находиться в директории pdf\_report\_gen, расположенной в директории приложения сервиса.

Формат генератора внутри файла в директории pdf\_report\_gen:

```
{
    "report-generator":
    {
         "commands": [...]
    }
}
```
Пример генератора в теле запроса:

```
"report-generator":
  {
```

```
"uri": "local",
"id": "example"
```
}

, где id - это имя файла в директории сервиса pdf\_report\_gen.

Пример простого запроса для генератора внутри файла example.json в директории pdf\_report\_gen:

```
{
   "report-generator":
   {
       "uri": "local",
       "id": "example"
   },
   "options":
   {
       "enable-debug-report-save": true
   }
}
```
### **Входные данные**

Объект входных данных input-data содержит входные, которые подставляются в теги.

**Примечание:** Команды генератора PDF, которые работают с текстом, могут содержать теги, которые будут заменены входными данными из запроса. Подробнее об использовании тегов можно прочитать в разделе "Теги" ниже.

Пример:

```
"input-data":
    {
        "ORGANIZATION": "Акционерное общество Негосударственный пенсионный фонд␣
,→«XXXXX»",
        "CLINAME": "Петров Петр Петрович"
    }
```
### **Опционально: генератор PDF**

Объект генератора PDF embedded-report-generator содержит команды генератора. Используется опционально при значении uri, равному local.

Подробнее описан в пункте "Генераторы как часть запроса".

## **Опции запроса**

Объект опций запроса options имеет поля:

- enable-debug-report-save логическое значение. Указывает создавать ли копию отчета документа и копию запроса (имя файла - идентификатор шаблона) в локальной директории reports\_debug сервиса. Значение по умолчанию - false.
- enable-binary-output логическое значение. Указывает, что сервис будет выдавать результат в виде бинарных данных, без кодирования в base64. Значение по умолчанию - false.
- enable-debug-pdf-log логическое значение. Включает расширенный диагностический лог создания PDF. Значение по умолчанию - false.

Пример:

```
"options":
    {
        "enable-debug-merged-doc-save": true,
        "enable-binary-output": false,
        "enable-debug-pdf-log": true
    }
```
## **7.2.3 Пример вызова сервиса**

```
curl --request POST --data-binary "@templates/examples/pdf/embedded-report-generator/
,→request_example.json" http://localhost:8087/pdf_report_json
```
## **Структура ответа**

Ответ сервиса содержит объект в формате JSON, который включает:

- 1. Описание ошибки (код ошибки, сообщение об ошибке). В случае успешного ответа сервиса возвращается значение null.
- 2. Результат (закодированный в base64 сформированный PDF-файл документа).

## **Формат ответа**

```
{
   error: {
       code
       message
   }
   result: "[base64 encoded pdf file]"
}
```
#### **Пример ответа**

{

}

```
"error": null,
"result": "UEsDBBQACAAIAPdKo...JwAAAAA="
```
### **Использование шаблонов страниц**

Для формирования документа с помощью генератора PDF можно использовать готовые шаблоны страниц в формате PDF.

Для задания шаблона конкретной страницы существует специальная команда setPageTemplate. Подробнее про команду можно прочитать в подразделе "Команды генератора".

**Примечание:** Поддерживаются многостраничные шаблоны.

Для расположения текста и других элементов на странице шаблона необходимо задавать координаты. Подробнее про задание координат элементов документа можно прочитать в подразделе "Координаты".

Шаблоны страниц в формате PDF хранятся локально в директории templates/pdf, расположенной в директории приложения сервиса.

#### **Служебные директории**

Скрипты генерации PDF хранятся в директории pdf\_report\_gen, расположенной в директории приложения сервиса.

Шаблоны страниц в формате PDF хранятся локально в директории templates/pdf, расположенной в директории приложения сервиса.

Примеры запросов находятся в директории request\_examples/pdf.

Шрифты для использования в генераторе, находятся в директории assets/fonts, расположенной в директории приложения сервиса. Загружаются при старте сервиса.

**Примечание:** При добавлении новых файлов шрифтов необходимо перезапустить сервис.

#### **Примеры запросов и шаблонов**

Примеры запросов находятся в директории examples/pdf/embedded-report-generator и examples/pdf/report-generator в *[архиве примеров](#page-108-0)*.

Примеры шаблонов находятся в директории examples/pdfв *[архиве примеров](#page-108-0)*.

## **7.2.4 Команды генератора**

PDF-документ генерируется при помощи специальных команд генератора.

Команды располагаются внутри объекта embedded-report-generator, если генератор встраивается в запрос (см. пункт "Генератор как часть запроса" выше).

Команды также могут располагаться в файле формата JSON, который находится в директории pdf\_report\_gen, расположенной в директории приложения сервиса (см. пункт "Генератор как часть сервиса" выше).

Команды описываются внутри массива commands.

Пример:

```
"commands": [
        {
           "name":"NewPage"
        },
        {
           "name":"setCoordinateMode",
           "params":{
              "mode":"millimeters"
           }
        },
        {
           "name":"setCellMargin",
           "params":{
               "margin":1
           }
        }
     ]
```
Массив commands может включать команды, описанные ниже.

#### **NewPage**

Создает новую страницу в документе.

#### Параметры

- orientation строка. Поддерживаемые значения:
	- **–** «L» альбомная ориентация
	- **–** «P» портретная ориентация

Значение по умолчанию - "P".

```
{
  "name":"NewPage",
  "params":{
      "orientation":"L"
   }
}
```
## **setCoordinateMode**

Задает трактовку координат и размеров, указываемых в последующих командах. Режим по умолчанию «в миллиметрах".

Параметры

• mode Поддерживаемые значения: «millimeters», «percents», «normalized».

## **setPageMargins**

Устанавливает отступы от границ страницы.

### Параметры

left, right, top, bottom - числа с плавающей точкой. Отступы от левого, правого, верхнего, нижнего краев страницы. При достижении нижнего отступа в командах типа Row\_Print автоматически создается новая страница. Команда заменяет plpdf функции setAllMargin и SetAutoNewPage.

Пример:

```
{
  "name":"setPageMargins",
  "params":{
     "left":20,
     "right":20,
     "top":30,
     "bottom":15
    }
 }
```
## **setCurrentX**

Устанавливает X координату курсора.

Параметры

• value - число с плавающей точкой. Координата X.

## **setCurrentY**

Устанавливает Y координату курсора.

#### Параметры

• value - число с плавающей точкой. Координата Y.

## **setCurrentXY**

Устанавливает координаты курсора.

#### Параметры

- х число с плавающей точкой. Координата X.
- у число с плавающей точкой. Координата Y.

## **saveX**

Сохраняет координату X для последующего использования в параметрах координат команд через тег [PDF:savedX].

#### Параметры

• value - опциональный параметр, по умолчанию равен текущей координате X. Может быть числом с плавающей точкой или строкой-выражением со ссылками на встроенные теги. Пример выражения: "[PDF:currentX] - 50"

#### **saveY**

Сохраняет координату Y для последующего использования в параметрах координат команд через тег [PDF:savedY]. Внимание: при последующем создании новой страницы значение может оказаться нерелевантным.

#### Параметры

• value - опциональный параметр, по умолчанию равен текущей координате Y. Может быть числом с плавающей точкой или строкой-выражением со ссылками на встроенные теги. Пример выражения: "[PDF:currentY] - 50"

#### **saveCoordinate**

Сохраняет произвольное значение координат для последующего использования в параметрах координат команд через тег [SAVED:ключ]. Дополняет команды saveX/saveY в случаях, когда нужен доступ к нескольким значениям.

Параметры

- key строка. Произвольный ключ для использования в теге [SAVED: ключ]
- value может быть числом с плавающей точкой или строкой-выражением со ссылками на встроенные теги. Пример выражения: "[PDF:currentY] - 50"

```
{
  "name":"saveCoordinate",
  "params":{
     "key":"x1",
     "value":10
  }
}
```
## **setRotate**

Задает поворот всех последующих объектов.

#### Параметры

- angle число с плавающей точкой. Угол вращения в градусах.
- x- число с плавающей точкой. X координата точки вращения. Если null, то X координата курсора
- у число с плавающей точкой. Ү координата точки вращения. Если null, то Y координата курсора

Пример:

```
{
  "name":"setRotate",
  "params":{
     "angle":45,
     "x":105,
     "y":130,
   }
}
```
#### Отмена команды:

```
{
  "name":"setRotate",
  "params":{
     "angle":0
  }
}
```
## **startOpacity**

Указывает степень прозрачности для всех последующих объектов. Действие отменяется командой endOpacity.

Параметры

• val - число с плавающей точкой. Допустимый диапазон от 0.0 до 1.0, где ноль - полная прозрачность.

## **endOpacity**

Отменяет действие команды startOpacity.

Без параметров.

## **SetPrintFont**

Задает шрифт и размер шрифта для последующих текстовых команд.

Параметры

- $\bullet$  font\_id Поддерживаемые значения: имена файлов шрифтов из директории assets/fonts без расширения. Шрифты загружаются при старте сервиса.
- size Размер шрифта в точках в пользовательском пространстве документа pdf. Никаких отличий от PLPDF и других текстовых редакторов.

**Примечание:** Единственная поддерживаемая кодовая страница - cp1251.

## **setColor4Text**

Задает цвет текста для последующих текстовых команд.

Варианты входных параметров

- г, д, b целочисленные десятичные компоненты RGB цвета в диапазоне от 0 до 255. Пример красного цвета: "r":255, "g":0, "b":0.
- color строка в формате «#rrggbb», где rgb шестнадцатеричные компоненты RGB цвета в диапазоне от 0 до ff. Пример красного цвета: «color»:"#ff0000".

#### **setColor4Drawing**

Задает цвет границ для объектов, выводимых после исполнения данной команды. Примеры объектов: ячейки таблиц, окружности, линии, прямоугольники и т.д.

Параметры: аналогично команде setColor4Text.

## **setColor4Filling**

Задает цвет заливки внутренних областей для объектов, выводимых после исполнения данной команды. Примеры объектов: ячейки таблиц, окружности, прямоугольники и т.д.

Параметры: аналогично команде setColor4Text.

#### **setLineWidth**

Устанавливает толщину линий, выводимых после исполнения данной команды. Примеры объектов: границы ячеек таблиц, линии, прямоугольники и т.д.

Параметры

• width - число с плавающей точкой. Толщина линии.

#### **setCellMargin**

Устанавливает отступы контента табличной ячейки от левой, верхней, правой и нижней границ.

#### Параметры

• margin - число с плавающей точкой.

## **setCellBottomMargin**

Устанавливает отступ контента табличной ячейки от нижней границы.

#### Параметры

• margin - число с плавающей точкой.

## **setCellLeftMargin**

Устанавливает отступ контента табличной ячейки от левой границы.

### Параметры

• margin - число с плавающей точкой.

## **setCellTopMargin**

Устанавливает отступ контента табличной ячейки от верхней границы.

### Параметры

• margin - число с плавающей точкой.

## **setCellRightMargin**

Устанавливает отступ контента табличной ячейки от правой границы.

Параметры

• margin - число с плавающей точкой.

## **PrintCell**

Выводит прямоугольную ячейку с текстом внутри. Можно указать цвет и наличие границ.

Параметры

- w число с плавающей точкой. Ширина прямоугольника ячейки.
- h число с плавающей точкой. Высота прямоугольника ячейки.
- txt текст
- border строка. Задает видимые границы ячейки. Допустимые значения: 0 нет границ, 1 внешняя граница прямоугольника, L - левая, T - верхняя, R - правая, B - нижняя границы. Допускается комбинация значений L,T,R и B.
- align строка. Горизонтальное выравнивание текста. Значения: L по левому краю. R по правому краю, C - по центру, J - равномерно по ширине ячейки.
- vert\_align строка. Вертикальное выравнивание текста. Значения: T по верхнему краю. B по нижнему краю, С - по центру. Значение по умолчанию: С.
- fill логическое значение. Указывает заполнять ли ячейку текущим цветом для заполнения. См. setColor4Filling. Значение по умолчанию - false.
- link строка. Ссылка, например, URL или внутренняя ссылка. В текущей версии не поддерживается.
- clipping логическое значение. Указывает обрезать ли текст по границам ячейки. Значение по умолчанию - false.
- ln целое число. Позиция курсора после отрисовки ячейки. Допустимые значения: 0 рядом с ячейкой, 1 - новая строка, 2 - под ячейкой. Значение по умолчанию - 0.

Пример:

```
{
  "name":"PrintCell",
  "params":{
     "w":120,
     "h":7,
     "txt":"Персональные данные",
     "border":"0",
     "align":"L",
     "vert_align":"C",
     "fill":true,
     "clipping":false,
     "ln":2
   }
}
```
#### **PrintMultiLineCell**

Выводит многострочную ячейку

Параметры

- w число с плавающей точкой. Ширина прямоугольника.
- h число с плавающей точкой. Высота прямоугольника ячейки.
- $t x t \text{re} x$
- border строка. Задает видимые границы ячейки. Допустимые значения: 0 нет границ, 1 внешняя граница прямоугольника, L - левая, T - верхняя, R - правая, B - нижняя границы. Допускается комбинация значений L,T,R и B.
- align строка. Горизонтальное выравнивание текста. Значения L по левому краю. R по правому краю, C - по центру, J - равномерно по ширине ячейки.
- vert\_align строка. Вертикальное выравнивание текста. Значения: Т по верхнему краю. В по нижнему краю, С - по центру. Значение по умолчанию: С.
- fill логическое значение. Указывает заполнять ли ячейку текущим цветом для заполнения. См. setColor4Filling. Значение по умолчанию - false.
- maxline массив числе с плавающей точкой. Элемент массива задает максимальное количество строк текста в многострочной ячейке.
- link строка. Ссылка, например, URL или внутренняя ссылка. В текущей версии не поддерживается.
- clipping логическое значение. Указывает обрезать ли текст по границам ячейки. Значение по умолчанию - false.
- indent число с плавающей точкой. Отступ для первой строки текста. Значение по умолчанию 0.
- ln целое число. Позиция курсора после отрисовки ячейки. Допустимые значения: 0 рядом с ячейкой, 1 - новая строка, 2 - под ячейкой. Значение по умолчанию - 0.

```
{
  "name":"PrintMultiLineCell",
  "params":{
    "h":5,
    "w":95,
    "txt":"Сумма средств пенсионных накоплений, поступивших в фонд (с учетом␣
,→инвестиционного дохода, полученного от инвестирования средств пенсионных␣
,→накоплений) при вступлении договора об обязательном пенсионном страховании в силу",
    "border":"LTR",
    "align":"L",
    "vert_align":"T",
    "fill":true,
    "indent":0,
    "clipping":false,
    "ln":0
  }
}
```
## **Row\_Print**

Выводит строку в PDF документе. Строка состоит из многострочных ячеек(см. PrintMultiLineCell). Высота строки определяется ячейкой с наибольшей высотой.

Параметры

- data массив строк. Элемент массива задает текст ячейки в строке.
- input\_data\_tag альтернатива data, имя массива строк-значений ячеек во входных данных запроса.
- width массив чисел с плавающей точкой. Элемент массива задает ширину ячейки.
- border массив строк. Элемент массива описывает видимые границы ячейки. См. описание команды PrintMultiLineCell. По умолчанию все границы видимы.
- maxline массив чисел с плавающей точкой. Элемент массива задает максимальное количество строк текста в многострочной ячейке. По умолчанию ограничения нет.
- align массив строк. Элемент массива задает горизонтальное выравнивание в ячейке.
- vert align массив строк. Элемент массива задает вертикальное выравнивание в ячейке.
- font массив объектов описателей шрифта. Элемент массива задает параметры шрифта в ячейке. Набор полей каждого описателя аналогичен параметрам команды SetPrintFont. Значение по умолчанию - null, что означает использования настроек шрифта, установленного на предыдущем вызове SetPrintFont.
- h число с плавающей точкой. Высота ячейки. Значение по умолчанию 5 единиц.
- fill логическое значение. Указывает заполнять ли ячейку текущим цветом для заполнения. См. setColor4Filling. Значение по умолчанию - false.
- min\_height число с плавающей точкой. Минимальная высота строки. Ноль означает, что параметр не используется. Значение по умолчанию - 0.
- clipping логическое значение. Указывает обрезать ли текст по границам ячейки. Значение по умолчанию - false.

```
{
"name":"Row_Print",
"params":{
   "h":4.5,
   "min_height": 27,
   "width":[85, 95],
   "data":[
      "1.4. Средства (часть средств) материнского (семейного) капитала (за вычетом␣
,→части средств материнского (семейного) капитала, возвращенных в Пенсионный фонд␣
,→Российской Федерации в случае отказа застрахованного лица от направления их на␣
,→формирование накопительной пенсии и выбора другого направления использования,␣
,→включая доход полученный от их инвестирования))",
      "0,00"
     ],
   "align":["L", "L"],
   "vert_align":["T", "T"],
   "border":["0", "0"],
   "font": [
    {
     "size":6,
     "font_id":"Arial-Bold"
    },
     {
    "size":6,
    "font_id":"Arial"
    }
  ],
    "fill":true,
   "clipping":false
}
}
```
## **PrintText**

Выводит текст по заданным координатам.

Параметры

- х число с плавающей точкой. Х координата начала текста
- у- число с плавающей точкой. Ү координата начала текста
- text текст

```
{
  "name":"PrintText",
 "params":{
   "x":10,"y":40,
   "text":"Список документов:"
  }
}
```
## **underline**

Подчеркивает текст, выведенный с помощью команды PrintText.

Параметры аналогичны PrintText, значения параметров должны совпадать.

```
{
  "name":"underline",
  "params":{
    "x":10,"y":40,
    "text":"Список документов:"
   }
}
```
## **LineBreak**

Разрыв строки. Переносит курсор на начало следующей строки.

Параметры

• h - число с плавающей точкой. Отступ от текущей координаты Y курсора.

## **Line**

Рисует прямую линию между двумя точками на странице.

Параметры

- х1 число с плавающей точкой. Х координата начала линии.
- у1 число с плавающей точкой. У координата начала линии.
- х2 число с плавающей точкой. Х координата конца линии.
- у2 число с плавающей точкой. У координата конца линии.
- color строка в формате «#rrggbb», где rgb шестнадцатеричные компоненты RGB цвета в диапазоне от 0 до ff. Пример красного цвета: «color»:"#ff0000". По умолчанию используется цвет, предварительно заданный командой setColor4Drawing.
- width число с плавающей точкой. Толщина линии. По умолчанию используется значение, предварительно заданное командой setLineWidth.

```
{
  "name":"Line",
  "params":{
       "x1":100,
       "y1":230,
       "x2":150,
       "y2":230,
       "color":"#000000",
       "width":0.2
    }
}
```
## **Circle**

Рисует окружность на странице.

### Параметры

- х число с плавающей точкой. Х координата центра окружности.
- y число с плавающей точкой. Y координата центра окружности.
- $r$  число с плавающей точкой. Радиус окружности.
- draw логическое значение. Управляет отрисовкой контура окружности. Значение по умолчанию true.
- fill логическое значение. Управляет заливкой цветом внутренней области окружности. Значение по умолчанию - false.
- draw\_color цвет контура окружности. Строка в формате «#rrggbb», где rgb шестнадцатеричные компоненты RGB цвета в диапазоне от 0 до ff. Пример красного цвета: «color»:"#ff0000". По умолчанию используется цвет, предварительно заданный командой setColor4Drawing.
- $fill\_color$  цвет контура окружности. строка в формате «#rrggbb», где rgb шестнадцатеричные компоненты RGB цвета в диапазоне от 0 до ff. Пример красного цвета: «color»:"#ff0000". По умолчанию используется цвет, предварительно заданный командой setColor4Filling.
- linewidth число с плавающей точкой. Толщина контура окружности. По умолчанию используется значение, предварительно заданное командой setLineWidth.

Пример:

```
{
  "name": "Circle",
  "params":
     {
        "x": 135,
        "y": 250,
        "r": 15,
        "draw": false,
        "fill": false,
        "draw_color": "#ff0000",
        "fill_color": "#ff0000",
        "linewidth": 0.1
    }
 }
```
## **putImage**

Параметры

- name строка. Имя изображения или ID изображения. Если имя совпадает с указанным на предыдущем вызове, используется изображение, указанное в том же вызове.
- data строка. Закодированный в base64 файл изображения. Если имя name совпадает с указанным на предыдущем вызове, данный параметр не указывается.
- х число с плавающей точкой. Х координата изображения.
- у число с плавающей точкой. У координата изображения.
- w число с плавающей точкой. Ширина изображения в единицах, заданных командой setCoordinateMode. Если параметр не указан, изображение выводится в натуральную ширину,

которая высчитывается на основе плотности пикселей PDF-документа (72 точки на дюйм) и ширины изображения согласно файлу изображения. *Пример*: изображение 72x72 точки будет иметь размер 1 дюйм на 1 дюйм в PDF-документе.

- h число с плавающей точкой. Высота изображения. Единицы измерения: аналогично параметру w.
- link строка. URL или ID внутренней ссылки. В текущей версии не поддерживается.

Пример:

```
{
  "name":"putImage",
  "params":{
      "name":"img",
      "data":"base64 encoded image",
      "x":100,
      "y":205,
      "w":50,
      "h":37.5
    }
}
```
## **setPageTemplate**

Параметры

• template - объект в формате

```
{
"uri": "local",
"id": "template_example"
}
```
где идентификатор шаблона - это путь к документу pdf относительно директории templates/pdf без расширения.

• page - целое число. Номер страницы шаблона для вывода. Диапазон от единицы до количества страниц в шаблоне.

Пример команды для многостраничного шаблона:

```
{
"name":"setPageTemplate",
"params":{
    "template":{
       "id":"example_multipage_template",
       "uri":"local"
    },
    "page":1
    }
}
```
**Примечание:** Происходит дублирование ресурсов шрифтов в отчете при использовании команды setPageTemplate, когда шрифт полностью совпадает с загруженным командой SetPrintFont. Может увеличить размер файла отчета.

### **checkPageBreak**

Если добавление указанной высоты к текущей координате Y приведет к переполнению страницы (то есть выходу за пределы нижнего отступа страницы), команда добавляет новую страницу и возвращает true (возвращаемое значение имеет значение только в команде if)

Параметры

- h число с плавающей точкой. Высота для проверки на переполнение страницы.
- newpage логическое значение. Указывает создавать ли новую страницу в документе при переполнении. Значение по умолчанию - true.

### **if**

Команда позволяет выполнить набор подкоманд при истинности условия непосредственно в момент выполнения команды(в отличие от команды register\_auto\_new\_page\_commands).

Поддерживаемый набор команд для использования в качестве условия: checkPageBreak.

Параметры

- condition объект, описывающий команду, возвращающую логическое значение.
- commands массив команд для выполнения в случае, если команда указанная в параметре condition вернула true.

```
{
"name": "if",
"params": {
     "condition": {
         "name":"checkPageBreak",
         "params": {
             "h": 4.5,
             "newpage": true
         }
     },
     "commands": [
         {
              "name":"setPageTemplate",
              "params":{
                 "template":{
                    "id":"example_template",
                    "uri":"local"
                 }
              }
         },
         {
             "name":"setCurrentXY",
              "params":{
                  "x":10,
                  "y":30
              }
         }
     ]
  }
}
```
Типичный вариант использования: перед попыткой вывода элемента или набора элементов в нижнюю часть страницы, когда есть риск выхода за нижний отступ страницы. Значение параметра h для проверки обычно берётся из размера элемента, который нужно вывести на экран.

**Примечание:** Команда if работает непосредственно по месту вызова, с текущей координатой Y. То есть, если ее вызвать в момент, когда на странице есть вертикальное пространство высотой h, то список подкоманд исполнен не будет.

**Примечание:** Не рекомендуется использовать команду if для вывода строк таблиц. Она может быть полезна для вывода уникального элемента, когда отрисовка происходит ближе к нижней части страницы. В случае таблиц лучше использовать register\_auto\_new\_page\_commands.

#### **register\_auto\_new\_page\_commands**

Позволяет зарегистрировать набор подкоманд для выполнения в случае, когда исполнение команд типа Row\_Print приводит к автоматическому созданию новой страницы документа. Может быть полезно для рендера заголовка таблицы. Действует с момента вызова. Отмена возможна вызовом этой же команды с пустым списком подкоманд.

Параметры

• commands - массив команд для выполнения.

#### Пример:

```
{
  "name": "register_auto_new_page_commands",
  "params": {
      "commands": [
          {
            "name":"setPageTemplate",
             "params":{
                  "template":{
                     "id":"example_template",
                     "uri":"local"
                  }
               }
          },
          {
             "name":"setCurrentXY",
             "params":{
                  "x":10,
                  "y":30
           }
        }
      ]
   }
```
Отмена команды:

}

{

"name": "register\_auto\_new\_page\_commands",

```
"params": {
    "commands": []
}
```
## **7.2.5 Координаты**

Команды, принимающие координаты и размеры в качестве параметров, трактуют значения на основании вызова команды setCoordinateMode. По умолчанию используются миллиметры.

Все подобные параметры могут быть заданы в числовом или текстовом варианте.

 $B$  текстовом виде поддерживаются выражения и специальные теги PDF: currentX/PDF: currentY

Пример:

}

```
{
    "name": "Line",
    "params":
    {
        "x1": "[PDF:currentX]",
        "y1": "[PDF:currentY]",
        "x2": "[PDF:currentX] + 50",
        "y2": "[PDF:currentY]",
        "color": "#ff0000",
        "width": 0.1
    }
}
```
## **7.2.6 Теги**

Команды, которые работают с текстом (PrintText, PrintCell и др.), могут содержать теги, которые будут заменены входными данными из запроса.

Входные данные содержатся в теле запроса с объекте "input-data": {…} (см. пункт "Входные данные" подраздела "Структура запроса").

## **Формат тегов**

Тег задается в квадратных скобках. Например, [ORGANIZATION].

Пример:

```
{
 "name":"PrintMultiLineCell",
 "params":{
    "h":4,
    "w":77,
    "ln":2,
    "txt":"[ORGANIZATION], именуемый в дальнейшем «Фонд», в лице генерального␣
,→директора Иванова Ивана Ивановича, действующего на основании доверенности №␣
,→11142 от 02.04.2018 г., с одной стороны, и [CLINAME], именуемый в дальнейшем␣
,→«Участник», с другой стороны, заключили настоящее Соглашение о нижеследующем:",
    "fill":false,
```

```
"align":"J",
   "border":"0",
  "indent":15,
   "clipping":false
}
```
В запросе скобки не указываются (см. пример из пункта "Входные данные" подраздела "Структура запроса").

## **Встроенные теги**

Некоторые теги встроены в генератор PDF.

- 1. PDF:currPageNum, номер текущей страницы.
- 2. PDF:currentX/PDF:currentY, X и Y координаты курсора.
- 3. PDF:savedX/PDF:savedY, доступно после вызова команд saveX/saveY.
- 4. [SAVED:ключ], доступно после команды saveCoordinate.

#### Пример:

}

```
{
  "name":"Line",
  "params":{
    "x1":"[PDF:savedX]",
     "x2":"[SAVED:endLineX]",
     "y1":"[PDF:currentY]",
     "y2":"[PDF:currentY]",
     "color":"#E8E8E8",
     "width":0.8
  }
},
{
  "name":"PrintText",
  "params":{
     "x":"[SAVED:pageNumX]",
     "y":"[SAVED:pageNumY]",
     "text":"Номер страницы: [PDF:currPageNum]"
  }
}
```
## **7.2.7 Работа со штрихкодом**

Возможен вывод информации в виде штрихкода посредством использования шрифтов семейства Libre Barcode. Шрифты доступны в репозитории [librebarcode.](https://github.com/graphicore/librebarcode/releases) Каждый шрифт представляет собой определенный формат штрихкода. Поддерживаются следующие форматы:

- Code-128
- Code-39
- EAN13

Шрифт может включать оригинальный текст непосредственно под штрихкодом (шрифты с суффиксом Text).

Рассмотрим применение на примере формата Code-128.
### **Code-128**

Шрифты для помещения в папку assets/fonts сервиса:

- LibreBarcode128Text-Regular.ttf
- LibreBarcode128-Regular.ttf

#### **Как использовать**

В генераторе команд выбрать нужный шрифт, например:

```
{
    "name": "SetPrintFont",
    "params":
    {
        "font id": "LibreBarcode128Text-Regular",
        "size": 30
    }
}
```
### **Тестовый запрос**

curl --request POST --data-binary "@templates/examples/pdf/embedded-report-generator/ *,→*request\_barcode\_code-128.json" http://localhost:8087/pdf\_report\_json

Объект описателя генератора PDF report-generator содержит:

- uri строка. Задает положение источника команд генератора в зависимости от того, как трактуется параметр id. Поддерживаемые значения: local и embedded.
- id строка. ID генератора.

Возможны два варианта использования генератора PDF:

- генератор как часть запроса (все команды генератора размещаются внутри объекта embedded-reportgenerator тела запроса);
- генератор как часть сервиса (все команды генератора размещаются внутри файла JSON в специальной папке pdf\_report\_gen на сервере).

Соответственно:

- При значении uri, равному embedded, id используется только для диагностических сообщений и идентификации запроса. Генератор должен находится в корневом объекте embedded-report-generator запроса. См. пункт «Генераторы как часть запроса» ниже.
- При значении uri, равному  $local$ , id это имя файла в директории сервиса pdf report gen. См. пункт «Генераторы как часть сервиса» ниже.

### **Генератор как часть запроса**

Опционально генератор может быть встроен в запрос.

В этом случае все команды генератора указываются в объекте embedded-report-generator.

Пример:

```
{
  "report-generator":{
    "id":"example",
     "uri":"embedded"
 },
  "embedded-report-generator":{
     "commands":[
        {
           "name":"NewPage"
        },
        {
           "name":"setCoordinateMode",
           "params":{
              "mode":"millimeters"
           }
        },
        {
           "name":"setCellMargin",
           "params":{
              "margin":1
           }
        }
    ]
 },
  "options":{
     "enable-debug-report-save":false
  }
}
```
### **Генератор как часть сервиса**

Цель: не передавать данные команд внутри запросов, если они не меняются от запроса к запросу.

В этом случае все команды генератора указываются в файле формата JSON, который должен находиться в директории pdf\_report\_gen, расположенной в директории приложения сервиса.

Формат генератора внутри файла в директории pdf\_report\_gen:

```
{
    "report-generator":
    {
         "commands": [...]
    }
}
```
Пример генератора в теле запроса:

```
"report-generator":
  {
```
(continues on next page)

(продолжение с предыдущей страницы)

```
"uri": "local",
"id": "example"
```
}

, где id - это имя файла в директории сервиса pdf\_report\_gen.

Пример простого запроса для генератора внутри файла example.json в директории pdf\_report\_gen:

```
{
   "report-generator":
   {
       "uri": "local",
       "id": "example"
   },
   "options":
   {
       "enable-debug-report-save": true
   }
}
```
### **Входные данные**

Объект входных данных input-data содержит входные, которые подставляются в теги.

**Примечание:** Команды генератора PDF, которые работают с текстом, могут содержать теги, которые будут заменены входными данными из запроса. Подробнее об использовании тегов можно прочитать в разделе "Теги" ниже.

Пример:

```
"input-data":
    {
        "ORGANIZATION": "Акционерное общество Негосударственный пенсионный фонд␣
,→«XXXXX»",
        "CLINAME": "Петров Петр Петрович"
    }
```
### **Опционально: генератор PDF**

Объект генератора PDF embedded-report-generator содержит команды генератора. Используется опционально при значении uri, равному local.

Подробнее описан в пункте "Генераторы как часть запроса".

### **Опции запроса**

Объект опций запроса options имеет поля:

- enable-debug-report-save логическое значение. Указывает создавать ли копию отчета документа и копию запроса (имя файла - идентификатор шаблона) в локальной директории reports\_debug сервиса. Значение по умолчанию - false.
- enable-binary-output логическое значение. Указывает, что сервис будет выдавать результат в виде бинарных данных, без кодирования в base64. Значение по умолчанию - false.
- enable-debug-pdf-log логическое значение. Включает расширенный диагностический лог создания PDF. Значение по умолчанию - false.

Пример:

```
"options":
    {
        "enable-debug-merged-doc-save": true,
        "enable-binary-output": false,
        "enable-debug-pdf-log": true
    }
```
# **7.2.8 Пример вызова сервиса**

```
curl --request POST --data-binary "@templates/examples/pdf/embedded-report-generator/
,→request_example.json" http://localhost:8087/pdf_report_json
```
### **Структура ответа**

Ответ сервиса содержит объект в формате JSON, который включает:

- 1. Описание ошибки (код ошибки, сообщение об ошибке). В случае успешного ответа сервиса возвращается значение null.
- 2. Результат (закодированный в base64 сформированный PDF-файл документа).

### **Формат ответа**

```
{
   error: {
       code
       message
   }
   result: "[base64 encoded pdf file]"
}
```
### **Пример ответа**

{

}

```
"error": null,
"result": "UEsDBBQACAAIAPdKo...JwAAAAA="
```
### **Использование шаблонов страниц**

Для формирования документа с помощью генератора PDF можно использовать готовые шаблоны страниц в формате PDF.

Для задания шаблона конкретной страницы существует специальная команда setPageTemplate. Подробнее про команду можно прочитать в подразделе "Команды генератора".

**Примечание:** Поддерживаются многостраничные шаблоны.

Для расположения текста и других элементов на странице шаблона необходимо задавать координаты. Подробнее про задание координат элементов документа можно прочитать в подразделе "Координаты".

Шаблоны страниц в формате PDF хранятся локально в директории templates/pdf, расположенной в директории приложения сервиса.

#### **Служебные директории**

Скрипты генерации PDF хранятся в директории pdf\_report\_gen, расположенной в директории приложения сервиса.

Шаблоны страниц в формате PDF хранятся локально в директории templates/pdf, расположенной в директории приложения сервиса.

Примеры запросов находятся в директории request\_examples/pdf.

Шрифты для использования в генераторе, находятся в директории assets/fonts, расположенной в директории приложения сервиса. Загружаются при старте сервиса.

**Примечание:** При добавлении новых файлов шрифтов необходимо перезапустить сервис.

#### **Примеры запросов и шаблонов**

Примеры запросов находятся в директории examples/pdf/embedded-report-generator и examples/pdf/report-generator в *[архиве примеров](#page-108-0)*.

Примеры шаблонов находятся в директории examples/pdfв *[архиве примеров](#page-108-0)*.

## **7.2.9 Команды генератора**

PDF-документ генерируется при помощи специальных команд генератора.

Команды располагаются внутри объекта embedded-report-generator, если генератор встраивается в запрос (см. пункт "Генератор как часть запроса" выше).

Команды также могут располагаться в файле формата JSON, который находится в директории pdf\_report\_gen, расположенной в директории приложения сервиса (см. пункт "Генератор как часть сервиса" выше).

Команды описываются внутри массива commands.

Пример:

```
"commands": [
        {
           "name":"NewPage"
        },
        {
           "name":"setCoordinateMode",
           "params":{
              "mode":"millimeters"
           }
        },
        {
           "name":"setCellMargin",
           "params":{
               "margin":1
           }
        }
     ]
```
Массив commands может включать команды, описанные ниже.

#### **NewPage**

Создает новую страницу в документе.

#### Параметры

- orientation строка. Поддерживаемые значения:
	- **–** «L» альбомная ориентация
	- **–** «P» портретная ориентация

Значение по умолчанию - "P".

```
{
  "name":"NewPage",
  "params":{
      "orientation":"L"
   }
}
```
### **setCoordinateMode**

Задает трактовку координат и размеров, указываемых в последующих командах. Режим по умолчанию «в миллиметрах".

Параметры

• mode Поддерживаемые значения: «millimeters», «percents», «normalized».

### **setPageMargins**

Устанавливает отступы от границ страницы.

### Параметры

left, right, top, bottom - числа с плавающей точкой. Отступы от левого, правого, верхнего, нижнего краев страницы. При достижении нижнего отступа в командах типа Row\_Print автоматически создается новая страница. Команда заменяет plpdf функции setAllMargin и SetAutoNewPage.

Пример:

```
{
  "name":"setPageMargins",
  "params":{
     "left":20,
     "right":20,
     "top":30,
     "bottom":15
    }
 }
```
### **setCurrentX**

Устанавливает X координату курсора.

Параметры

• value - число с плавающей точкой. Координата X.

### **setCurrentY**

Устанавливает Y координату курсора.

#### Параметры

• value - число с плавающей точкой. Координата Y.

### **setCurrentXY**

Устанавливает координаты курсора.

#### Параметры

- х число с плавающей точкой. Координата X.
- у число с плавающей точкой. Координата Y.

### **saveX**

Сохраняет координату X для последующего использования в параметрах координат команд через тег [PDF:savedX].

#### Параметры

• value - опциональный параметр, по умолчанию равен текущей координате X. Может быть числом с плавающей точкой или строкой-выражением со ссылками на встроенные теги. Пример выражения: "[PDF:currentX] - 50"

#### **saveY**

Сохраняет координату Y для последующего использования в параметрах координат команд через тег [PDF:savedY]. Внимание: при последующем создании новой страницы значение может оказаться нерелевантным.

#### Параметры

• value - опциональный параметр, по умолчанию равен текущей координате Y. Может быть числом с плавающей точкой или строкой-выражением со ссылками на встроенные теги. Пример выражения: "[PDF:currentY] - 50"

#### **saveCoordinate**

Сохраняет произвольное значение координат для последующего использования в параметрах координат команд через тег [SAVED:ключ]. Дополняет команды saveX/saveY в случаях, когда нужен доступ к нескольким значениям.

Параметры

- key строка. Произвольный ключ для использования в теге [SAVED: ключ]
- value может быть числом с плавающей точкой или строкой-выражением со ссылками на встроенные теги. Пример выражения: "[PDF:currentY] - 50"

```
{
  "name":"saveCoordinate",
  "params":{
     "key":"x1",
     "value":10
  }
}
```
### **setRotate**

Задает поворот всех последующих объектов.

#### Параметры

- angle число с плавающей точкой. Угол вращения в градусах.
- x- число с плавающей точкой. X координата точки вращения. Если null, то X координата курсора
- у число с плавающей точкой. Ү координата точки вращения. Если null, то Y координата курсора

Пример:

```
{
  "name":"setRotate",
  "params":{
     "angle":45,
     "x":105,
     "y":130,
   }
}
```
#### Отмена команды:

```
{
  "name":"setRotate",
  "params":{
     "angle":0
  }
}
```
### **startOpacity**

Указывает степень прозрачности для всех последующих объектов. Действие отменяется командой endOpacity.

Параметры

• val - число с плавающей точкой. Допустимый диапазон от 0.0 до 1.0, где ноль - полная прозрачность.

### **endOpacity**

Отменяет действие команды startOpacity.

Без параметров.

### **SetPrintFont**

Задает шрифт и размер шрифта для последующих текстовых команд.

Параметры

- font\_id Поддерживаемые значения: имена файлов шрифтов из директории assets/fonts без расширения. Шрифты загружаются при старте сервиса.
- size Размер шрифта в точках в пользовательском пространстве документа pdf. Никаких отличий от PLPDF и других текстовых редакторов.

**Примечание:** Единственная поддерживаемая кодовая страница - cp1251.

### **setColor4Text**

Задает цвет текста для последующих текстовых команд.

Варианты входных параметров

- r, g, b целочисленные десятичные компоненты RGB цвета в диапазоне от 0 до 255. Пример красного цвета: "r":255, "g":0, "b":0.
- color строка в формате «#rrggbb», где rgb шестнадцатеричные компоненты RGB цвета в диапазоне от 0 до ff. Пример красного цвета: «color»:"#ff0000".

#### **setColor4Drawing**

Задает цвет границ для объектов, выводимых после исполнения данной команды. Примеры объектов: ячейки таблиц, окружности, линии, прямоугольники и т.д.

Параметры: аналогично команде setColor4Text.

### **setColor4Filling**

Задает цвет заливки внутренних областей для объектов, выводимых после исполнения данной команды. Примеры объектов: ячейки таблиц, окружности, прямоугольники и т.д.

Параметры: аналогично команде setColor4Text.

#### **setLineWidth**

Устанавливает толщину линий, выводимых после исполнения данной команды. Примеры объектов: границы ячеек таблиц, линии, прямоугольники и т.д.

Параметры

• width - число с плавающей точкой. Толщина линии.

#### **setCellMargin**

Устанавливает отступы контента табличной ячейки от левой, верхней, правой и нижней границ.

#### Параметры

• margin - число с плавающей точкой.

### **setCellBottomMargin**

Устанавливает отступ контента табличной ячейки от нижней границы.

#### Параметры

• margin - число с плавающей точкой.

### **setCellLeftMargin**

Устанавливает отступ контента табличной ячейки от левой границы.

### Параметры

• margin - число с плавающей точкой.

### **setCellTopMargin**

Устанавливает отступ контента табличной ячейки от верхней границы.

### Параметры

• margin - число с плавающей точкой.

### **setCellRightMargin**

Устанавливает отступ контента табличной ячейки от правой границы.

Параметры

• margin - число с плавающей точкой.

### **PrintCell**

Выводит прямоугольную ячейку с текстом внутри. Можно указать цвет и наличие границ.

Параметры

- w число с плавающей точкой. Ширина прямоугольника ячейки.
- h число с плавающей точкой. Высота прямоугольника ячейки.
- txt текст
- border строка. Задает видимые границы ячейки. Допустимые значения: 0 нет границ, 1 внешняя граница прямоугольника, L - левая, T - верхняя, R - правая, B - нижняя границы. Допускается комбинация значений L,T,R и B.
- align строка. Горизонтальное выравнивание текста. Значения: L по левому краю. R по правому краю, C - по центру, J - равномерно по ширине ячейки.
- vert\_align строка. Вертикальное выравнивание текста. Значения: T по верхнему краю. B по нижнему краю, С - по центру. Значение по умолчанию: С.
- fill логическое значение. Указывает заполнять ли ячейку текущим цветом для заполнения. См. setColor4Filling. Значение по умолчанию - false.
- link строка. Ссылка, например, URL или внутренняя ссылка. В текущей версии не поддерживается.
- clipping логическое значение. Указывает обрезать ли текст по границам ячейки. Значение по умолчанию - false.
- ln целое число. Позиция курсора после отрисовки ячейки. Допустимые значения: 0 рядом с ячейкой, 1 - новая строка, 2 - под ячейкой. Значение по умолчанию - 0.

Пример:

```
{
  "name":"PrintCell",
  "params":{
     "w":120,
     "h":7,
     "txt":"Персональные данные",
     "border":"0",
     "align":"L",
     "vert_align":"C",
     "fill":true,
     "clipping":false,
     "ln":2
   }
}
```
#### **PrintMultiLineCell**

Выводит многострочную ячейку

Параметры

- w число с плавающей точкой. Ширина прямоугольника.
- h число с плавающей точкой. Высота прямоугольника ячейки.
- $txt rekcr$
- border строка. Задает видимые границы ячейки. Допустимые значения: 0 нет границ, 1 внешняя граница прямоугольника, L - левая, T - верхняя, R - правая, B - нижняя границы. Допускается комбинация значений L,T,R и B.
- align строка. Горизонтальное выравнивание текста. Значения L по левому краю. R по правому краю, C - по центру, J - равномерно по ширине ячейки.
- vert\_align строка. Вертикальное выравнивание текста. Значения: Т по верхнему краю. В по нижнему краю, С - по центру. Значение по умолчанию: С.
- fill логическое значение. Указывает заполнять ли ячейку текущим цветом для заполнения. См. setColor4Filling. Значение по умолчанию - false.
- maxline массив числе с плавающей точкой. Элемент массива задает максимальное количество строк текста в многострочной ячейке.
- link строка. Ссылка, например, URL или внутренняя ссылка. В текущей версии не поддерживается.
- clipping логическое значение. Указывает обрезать ли текст по границам ячейки. Значение по умолчанию - false.
- indent число с плавающей точкой. Отступ для первой строки текста. Значение по умолчанию 0.
- ln целое число. Позиция курсора после отрисовки ячейки. Допустимые значения: 0 рядом с ячейкой, 1 - новая строка, 2 - под ячейкой. Значение по умолчанию - 0.

```
{
  "name":"PrintMultiLineCell",
  "params":{
    "h":5,
    "w":95,
    "txt":"Сумма средств пенсионных накоплений, поступивших в фонд (с учетом␣
,→инвестиционного дохода, полученного от инвестирования средств пенсионных␣
,→накоплений) при вступлении договора об обязательном пенсионном страховании в силу",
    "border":"LTR",
    "align":"L",
    "vert_align":"T",
    "fill":true,
    "indent":0,
    "clipping":false,
    "ln":0
  }
}
```
### **Row\_Print**

Выводит строку в PDF документе. Строка состоит из многострочных ячеек(см. PrintMultiLineCell). Высота строки определяется ячейкой с наибольшей высотой.

Параметры

- data массив строк. Элемент массива задает текст ячейки в строке.
- input\_data\_tag альтернатива data, имя массива строк-значений ячеек во входных данных запроса.
- width массив чисел с плавающей точкой. Элемент массива задает ширину ячейки.
- border массив строк. Элемент массива описывает видимые границы ячейки. См. описание команды PrintMultiLineCell. По умолчанию все границы видимы.
- maxline массив чисел с плавающей точкой. Элемент массива задает максимальное количество строк текста в многострочной ячейке. По умолчанию ограничения нет.
- align массив строк. Элемент массива задает горизонтальное выравнивание в ячейке.
- vert align массив строк. Элемент массива задает вертикальное выравнивание в ячейке.
- font массив объектов описателей шрифта. Элемент массива задает параметры шрифта в ячейке. Набор полей каждого описателя аналогичен параметрам команды SetPrintFont. Значение по умолчанию - null, что означает использования настроек шрифта, установленного на предыдущем вызове SetPrintFont.
- h число с плавающей точкой. Высота ячейки. Значение по умолчанию 5 единиц.
- fill логическое значение. Указывает заполнять ли ячейку текущим цветом для заполнения. См. setColor4Filling. Значение по умолчанию - false.
- min\_height число с плавающей точкой. Минимальная высота строки. Ноль означает, что параметр не используется. Значение по умолчанию - 0.
- clipping логическое значение. Указывает обрезать ли текст по границам ячейки. Значение по умолчанию - false.

```
{
"name":"Row_Print",
"params":{
   "h":4.5,
   "min_height": 27,
   "width":[85, 95],
   "data":[
      "1.4. Средства (часть средств) материнского (семейного) капитала (за вычетом␣
,→части средств материнского (семейного) капитала, возвращенных в Пенсионный фонд␣
,→Российской Федерации в случае отказа застрахованного лица от направления их на␣
,→формирование накопительной пенсии и выбора другого направления использования,␣
,→включая доход полученный от их инвестирования))",
      "0,00"
     ],
   "align":["L", "L"],
   "vert_align":["T", "T"],
   "border":["0", "0"],
   "font": [
    {
     "size":6,
     "font_id":"Arial-Bold"
    },
     {
    "size":6,
    "font_id":"Arial"
    }
  ],
   "fill":true,
   "clipping":false
}
}
```
### **PrintText**

Выводит текст по заданным координатам.

Параметры

- х число с плавающей точкой. Х координата начала текста
- у- число с плавающей точкой. Ү координата начала текста
- text текст

```
{
  "name":"PrintText",
 "params":{
   "x":10,"y":40,
   "text":"Список документов:"
  }
}
```
### **underline**

Подчеркивает текст, выведенный с помощью команды PrintText.

Параметры аналогичны PrintText, значения параметров должны совпадать.

```
{
  "name":"underline",
  "params":{
    "x":10,"y":40,
    "text":"Список документов:"
   }
}
```
### **LineBreak**

Разрыв строки. Переносит курсор на начало следующей строки.

Параметры

• h - число с плавающей точкой. Отступ от текущей координаты Y курсора.

### **Line**

Рисует прямую линию между двумя точками на странице.

Параметры

- х1 число с плавающей точкой. Х координата начала линии.
- у1 число с плавающей точкой. У координата начала линии.
- х2 число с плавающей точкой. Х координата конца линии.
- у2 число с плавающей точкой. У координата конца линии.
- color строка в формате «#rrggbb», где rgb шестнадцатеричные компоненты RGB цвета в диапазоне от 0 до ff. Пример красного цвета: «color»:"#ff0000". По умолчанию используется цвет, предварительно заданный командой setColor4Drawing.
- width число с плавающей точкой. Толщина линии. По умолчанию используется значение, предварительно заданное командой setLineWidth.

```
{
  "name":"Line",
  "params":{
       "x1":100,
       "y1":230,
       "x2":150,
       "y2":230,
       "color":"#000000",
       "width":0.2
    }
}
```
### **Circle**

Рисует окружность на странице.

### Параметры

- х число с плавающей точкой. Х координата центра окружности.
- y число с плавающей точкой. Y координата центра окружности.
- $r$  число с плавающей точкой. Радиус окружности.
- draw логическое значение. Управляет отрисовкой контура окружности. Значение по умолчанию true.
- fill логическое значение. Управляет заливкой цветом внутренней области окружности. Значение по умолчанию - false.
- draw\_color цвет контура окружности. Строка в формате «#rrggbb», где rgb шестнадцатеричные компоненты RGB цвета в диапазоне от 0 до ff. Пример красного цвета: «color»:"#ff0000". По умолчанию используется цвет, предварительно заданный командой setColor4Drawing.
- $fill\_color$  цвет контура окружности. строка в формате «#rrggbb», где rgb шестнадцатеричные компоненты RGB цвета в диапазоне от 0 до ff. Пример красного цвета: «color»:"#ff0000". По умолчанию используется цвет, предварительно заданный командой setColor4Filling.
- linewidth число с плавающей точкой. Толщина контура окружности. По умолчанию используется значение, предварительно заданное командой setLineWidth.

Пример:

```
{
  "name": "Circle",
  "params":
      {
        "x": 135,
        "y": 250,
        "r": 15,
        "draw": false,
        "fill": false,
        "draw_color": "#ff0000",
        "fill_color": "#ff0000",
        "linewidth": 0.1
    }
 }
```
### **putImage**

Параметры

- name строка. Имя изображения или ID изображения. Если имя совпадает с указанным на предыдущем вызове, используется изображение, указанное в том же вызове.
- data строка. Закодированный в base64 файл изображения. Если имя name совпадает с указанным на предыдущем вызове, данный параметр не указывается.
- х число с плавающей точкой. Х координата изображения.
- y число с плавающей точкой. Y координата изображения.
- w число с плавающей точкой. Ширина изображения в единицах, заданных командой setCoordinateMode. Если параметр не указан, изображение выводится в натуральную ширину,

которая высчитывается на основе плотности пикселей PDF-документа (72 точки на дюйм) и ширины изображения согласно файлу изображения. *Пример*: изображение 72x72 точки будет иметь размер 1 дюйм на 1 дюйм в PDF-документе.

- h число с плавающей точкой. Высота изображения. Единицы измерения: аналогично параметру w.
- link строка. URL или ID внутренней ссылки. В текущей версии не поддерживается.

Пример:

```
{
  "name":"putImage",
  "params":{
      "name":"img",
      "data":"base64 encoded image",
      "x":100,
      "y":205,
      "w":50,
      "h":37.5
    }
}
```
### **setPageTemplate**

Параметры

• template - объект в формате

```
{
"uri": "local",
"id": "template_example"
}
```
где идентификатор шаблона - это путь к документу pdf относительно директории templates/pdf без расширения.

• page - целое число. Номер страницы шаблона для вывода. Диапазон от единицы до количества страниц в шаблоне.

Пример команды для многостраничного шаблона:

```
{
"name":"setPageTemplate",
"params":{
    "template":{
       "id":"example_multipage_template",
       "uri":"local"
    },
    "page":1
    }
}
```
**Примечание:** Происходит дублирование ресурсов шрифтов в отчете при использовании команды setPageTemplate, когда шрифт полностью совпадает с загруженным командой SetPrintFont. Может увеличить размер файла отчета.

### **checkPageBreak**

Если добавление указанной высоты к текущей координате Y приведет к переполнению страницы (то есть выходу за пределы нижнего отступа страницы), команда добавляет новую страницу и возвращает true (возвращаемое значение имеет значение только в команде if)

Параметры

- h число с плавающей точкой. Высота для проверки на переполнение страницы.
- newpage логическое значение. Указывает создавать ли новую страницу в документе при переполнении. Значение по умолчанию - true.

### **if**

Команда позволяет выполнить набор подкоманд при истинности условия непосредственно в момент выполнения команды(в отличие от команды register\_auto\_new\_page\_commands).

Поддерживаемый набор команд для использования в качестве условия: checkPageBreak.

Параметры

- condition объект, описывающий команду, возвращающую логическое значение.
- commands массив команд для выполнения в случае, если команда указанная в параметре condition вернула true.

```
{
"name": "if",
"params": {
     "condition": {
         "name":"checkPageBreak",
         "params": {
             "h": 4.5,
              "newpage": true
         }
     },
     "commands": [
         {
              "name":"setPageTemplate",
              "params":{
                 "template":{
                    "id":"example_template",
                    "uri":"local"
                 }
              }
         },
         {
             "name":"setCurrentXY",
              "params":{
                  "x":10,
                  "y":30
              }
         }
     ]
  }
}
```
Типичный вариант использования: перед попыткой вывода элемента или набора элементов в нижнюю часть страницы, когда есть риск выхода за нижний отступ страницы. Значение параметра h для проверки обычно берётся из размера элемента, который нужно вывести на экран.

**Примечание:** Команда if работает непосредственно по месту вызова, с текущей координатой Y. То есть, если ее вызвать в момент, когда на странице есть вертикальное пространство высотой h, то список подкоманд исполнен не будет.

**Примечание:** Не рекомендуется использовать команду if для вывода строк таблиц. Она может быть полезна для вывода уникального элемента, когда отрисовка происходит ближе к нижней части страницы. В случае таблиц лучше использовать register\_auto\_new\_page\_commands.

#### **register\_auto\_new\_page\_commands**

Позволяет зарегистрировать набор подкоманд для выполнения в случае, когда исполнение команд типа Row\_Print приводит к автоматическому созданию новой страницы документа. Может быть полезно для рендера заголовка таблицы. Действует с момента вызова. Отмена возможна вызовом этой же команды с пустым списком подкоманд.

Параметры

• commands - массив команд для выполнения.

#### Пример:

```
{
  "name": "register_auto_new_page_commands",
  "params": {
      "commands": [
          {
            "name":"setPageTemplate",
             "params":{
                  "template":{
                     "id":"example_template",
                     "uri":"local"
                  }
               }
          },
          {
             "name":"setCurrentXY",
             "params":{
                  "x":10,
                  "y":30
           }
        }
      ]
   }
```
Отмена команды:

}

{

"name": "register\_auto\_new\_page\_commands",

(continues on next page)

(продолжение с предыдущей страницы)

```
"params": {
    "commands": []
}
```
# **7.2.10 Координаты**

Команды, принимающие координаты и размеры в качестве параметров, трактуют значения на основании вызова команды setCoordinateMode. По умолчанию используются миллиметры.

Все подобные параметры могут быть заданы в числовом или текстовом варианте.

 $B$  текстовом виде поддерживаются выражения и специальные теги PDF: currentX/PDF: currentY

Пример:

}

```
{
    "name": "Line",
    "params":
    {
        "x1": "[PDF:currentX]",
        "y1": "[PDF:currentY]",
        "x2": "[PDF:currentX] + 50",
        "y2": "[PDF:currentY]",
        "color": "#ff0000",
        "width": 0.1
    }
}
```
# **7.2.11 Теги**

Команды, которые работают с текстом (PrintText, PrintCell и др.), могут содержать теги, которые будут заменены входными данными из запроса.

Входные данные содержатся в теле запроса с объекте "input-data": {…} (см. пункт "Входные данные" подраздела "Структура запроса").

### **Формат тегов**

Тег задается в квадратных скобках. Например, [ORGANIZATION].

Пример:

```
{
 "name":"PrintMultiLineCell",
 "params":{
    "h":4,
    "w":77,
    "ln":2,
    "txt":"[ORGANIZATION], именуемый в дальнейшем «Фонд», в лице генерального␣
,→директора Иванова Ивана Ивановича, действующего на основании доверенности №␣
,→11142 от 02.04.2018 г., с одной стороны, и [CLINAME], именуемый в дальнейшем␣
,→«Участник», с другой стороны, заключили настоящее Соглашение о нижеследующем:",
    "fill":false,
```
(continues on next page)

(продолжение с предыдущей страницы)

```
"align":"J",
   "border":"0",
  "indent":15,
   "clipping":false
}
```
В запросе скобки не указываются (см. пример из пункта "Входные данные" подраздела "Структура запроса").

### **Встроенные теги**

Некоторые теги встроены в генератор PDF.

- 1. PDF:currPageNum, номер текущей страницы.
- 2. PDF:currentX/PDF:currentY, X и Y координаты курсора.
- 3. PDF:savedX/PDF:savedY, доступно после вызова команд saveX/saveY.
- 4. [SAVED:ключ], доступно после команды saveCoordinate.

#### Пример:

}

```
{
  "name":"Line",
  "params":{
    "x1":"[PDF:savedX]",
     "x2":"[SAVED:endLineX]",
     "y1":"[PDF:currentY]",
     "y2":"[PDF:currentY]",
     "color":"#E8E8E8",
     "width":0.8
  }
},
{
  "name":"PrintText",
  "params":{
     "x":"[SAVED:pageNumX]",
     "y":"[SAVED:pageNumY]",
     "text":"Номер страницы: [PDF:currPageNum]"
  }
}
```
### **7.2.12 Работа со штрихкодом**

Возможен вывод информации в виде штрихкода посредством использования шрифтов семейства Libre Barcode. Шрифты доступны в репозитории [librebarcode.](https://github.com/graphicore/librebarcode/releases) Каждый шрифт представляет собой определенный формат штрихкода. Поддерживаются следующие форматы:

- Code-128
- Code-39
- EAN13

Шрифт может включать оригинальный текст непосредственно под штрихкодом (шрифты с суффиксом Text).

Рассмотрим применение на примере формата Code-128.

### **Code-128**

Шрифты для помещения в папку assets/fonts сервиса:

- LibreBarcode128Text-Regular.ttf
- LibreBarcode128-Regular.ttf

#### **Как использовать**

В генераторе команд выбрать нужный шрифт, например:

```
{
    "name": "SetPrintFont",
    "params":
    {
        "font_id": "LibreBarcode128Text-Regular",
        "size": 30
    }
}
```
### **Тестовый запрос**

```
curl --request POST --data-binary "@templates/examples/pdf/embedded-report-generator/
,→request_barcode_code-128.json" http://localhost:8087/pdf_report_json
```
# **7.3 Сервис объединения PDF-документов**

### **7.3.1 Общее описание сервиса**

Сервис объединяет документы в формате PDF в один документ по HTTP-запросу в формате JSON.

**Примечание:** Формат XML не поддерживается в текущей версии.

## **7.3.2 Объединение PDF-документов**

#### **Описание сервиса**

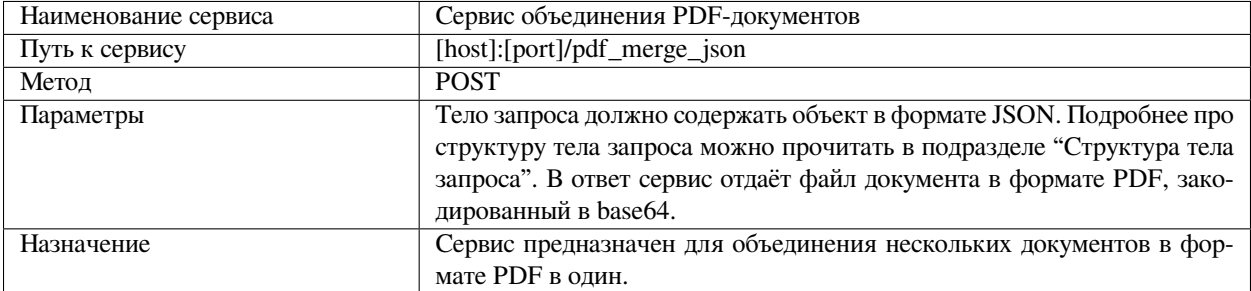

### **Структура тела запроса**

Тело запроса содержит объект в формате JSON, который включает:

- 1. Идентификатор запроса.
- 2. Входные данные: список описателей документов для объединения.
- 3. Опции запроса.

Пример:

```
{
    "request-id": "…",
    "input-data": {
        "document-descriptors": [
             {…},
             {…}
        ]
    },
    "options": {…}
}
```
### **Идентификатор запроса**

Идентификатор запроса request-id служит для записи объединенного файла в отладочном режиме и для идентификации запроса в логе.

#### **Входные данные**

Объект входных данных input-data содержит:

Список (массив) document-descriptors описателей документов для объединения.

Пример:

```
"input-data": {
        "document-descriptors": [
            {…},
            {…}
        ]
    }
```
#### **Описатель входного документа**

Объект описателя входного документа поддерживает поля:

- id строка. Идентификатор документа. Используется для ссылок на входной параметр в сообщениях об ошибках и диагностическом логе.
- content-type строка. Указывает способ трактовки параметра content. Поддерживаемое значение: base64.
- content строка. При значении типа контента base64 закодированный в base64 PDF-документ. Примечание: Ограничения на количество страниц в документе нет.

Пример:

{

}

```
"id": "doc1",
"content-type": "base64",
"content": "[doc 1 in base64 format]"
```
### **Опции запроса**

Объект опций запроса options имеет поля:

- enable-debug-merged-doc-save логическое значение. Указывает создавать ли копию отчета документа и копию запроса (имя файла - идентификатор шаблона) в локальной директории reports\_debug сервиса. Значение по умолчанию - false.
- enable-binary-output логическое значение. Указывает, что сервис будет выдавать результат в виде бинарных данных, без кодирования в base64. Значение по умолчанию - false.
- enable-debug-pdf-log логическое значение. Включает расширенный диагностический лог создания PDF. Значение по умолчанию - false.

Пример:

```
"options":
   {
        "enable-debug-merged-doc-save": true,
       "enable-binary-output": false,
       "enable-debug-pdf-log": true
   }
```
#### **Пример тела запроса**

```
{
    "request-id": "pdf_merge_example1",
    "input-data": {
        "document-descriptors": [
            {
                "id": "doc1",
                "content-type": "base64",
                "content": "[doc 1 in base64 format]"
            },
            {
                "id": "doc2",
                "content-type": "base64",
                "content": "[doc 2 in base64 format]"
            }
       ]
   },
    "options":
    {
        "enable-debug-merged-doc-save": true,
        "enable-debug-pdf-log": true
   }
}
```
Примеры запросов находятся в директории examples/pdf/pdf\_merge в *[архиве примеров](#page-108-0)*.

### **Пример вызова сервиса**

```
curl --request POST --data-binary "@templates/examples/pdf_merge/request_example.json
,→" http://localhost:8087/pdf_merge_json
```
#### **Структура ответа**

Ответ сервиса содержит объект в формате JSON, который включает:

- 1. Описание ошибки (код ошибки, сообщение об ошибке). В случае успешного ответа сервиса возвращается значение null.
- 2. Результат (закодированный в base64 PDF-файл объединенного документа).

#### **Формат ответа**

{

{

}

```
error: {
      code
      message
  }
  result: "[base64 encoded pdf file]"
}
```
#### **Пример ответа**

```
"error": null,
"result": "UEsDBBQACAAIAPdKo...JwAAAAA="
```
**Примечание:** Объединенный документ может быть большего размера, чем сумма объединяемых документов. Связано с дублированием одинаковых ресурсов (например, шрифтов), используемых во входящих документах.

# **7.4 Сервис формирования печатной формы**

### **7.4.1 Общее описание сервиса**

Сервис формирует печатную форму документа в формате PDF по HTTP-запросу в формате JSON:

- На последней странице документа генерируется таблица подписантов.
- На промежуточных страницах отображается колонтитул с краткой информацией о документе.

**Примечание:** Формат XML не поддерживается в текущей версии.

# **7.4.2 Формирование печатной формы документа в формате PDF**

#### **Описание сервиса**

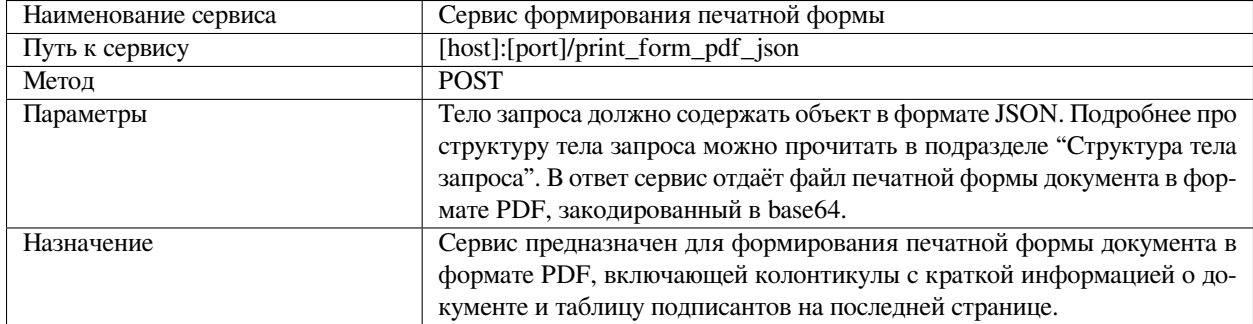

### **Структура тела запроса**

Тело запроса содержит объект в формате JSON, который включает:

- 1. Идентификатор запроса.
- 2. Входные данные:
	- Описатель входного документа для создания печатной формы (оригинал документа PDF для создания печатной формы).
	- Описатель таблицы подписантов и колонтитула промежуточных страниц (данные для подстановки в таблицу подписантов и колонтитул промежуточных страниц с данными о подписываемом документе).
	- Опции вида генерируемых таблиц (цвет/размер шрифтов).
- 3. Опции запроса.

Пример:

{

```
"request-id": "…",
 "input-data":
  {
      "input-document": {…},
      "signatures-info": {…},
      "draw-options": {…}
 },
  "options": {…}
}
```
### **Идентификатор запроса**

Идентификатор запроса request-id служит для записи файла в отладочном режиме и для идентификации запроса в логе.

#### **Входные данные**

Объект входных данных input-data содержит:

- Описатель входного документа для создания печатной формы.
- Описатель таблицы подписантов и колонтитула промежуточных страниц.
- Опции вида генерируемых таблиц.

#### Пример:

```
"input-data":
   {
       "input-document": {…},
       "signatures-info": {…},
       "draw-options": {…}
   }
```
#### **Описатель входного документа**

Объект описателя входного документа для создания печатной формы input-document имеет поля:

- id строка. Идентификатор документа. Используется для ссылок на входной параметр в сообщениях об ошибках и диагностическом логе.
- content-type строка. Указывает способ трактовки параметра content. Поддерживаемое значение: base64.
- content строка. При значении типа контента base64 закодированный в base64 PDF-документ. Примечание: Ограничения на количество страниц в документе нет.

```
"input-document":
        {
         "id": "doc1",
         "content-type": "base64",
         "content": "[base64 encoded pdf file]"
        }
```
#### **Описатель таблицы подписантов и колонтитула промежуточных страниц**

Объект описателя таблицы подписантов и колонтитула промежуточных страниц signatures-info имеет поля:

- signature-summary-text строка. Общее описание таблицы подписантов для вывода перед данными подписантов.
- $\bullet$  table-header-texts-массив строк. Список заголовков таблицы подписантов. Примечание: в текущей версии может быть строго 4 столбца (ограничение элемента массива signatures, описанного ниже).
- table-header-column-width-list массив чисел с плавающей точкой. Управляет шириной столбцов таблицы. Сумма всех нормализованных ширин должна равняться единице. Размер массива должен совпадать с размером поля table-header-texts.
- signatures массив объектов с данными подписантов. Детали см. в пункте "Описатель данных подписанта" ниже.
- intermediate-page-footer-info данные для вывода в колонтитуле на всех страницах документа, кроме последней, где находится таблица подписантов. Детали см. в пункте "Описатель колонтитула промежуточных страниц с данными о подписываемом документе" ниже.
- logo-asset-name строка. Опциональный параметр. Имя файла изображения (с расширением) для вывода в правом верхнем углу таблицы подписантов. Путь задается относительно директории  $\text{asserts}/$ images/print\_forms в рабочем каталоге сервиса.

Пример:

```
"signatures-info": {
   "signature-summary-text": "…",
   "table-header-texts": […],
   "table-header-column-width-list": […],
   "signatures": […],
    "intermediate-page-footer-info": {…},
    "logo-asset-name": "…"
}
```
#### **Описатель данных подписанта**

Элемент массива описателя данных подписанта signatures имеет поля:

- description строка. Общее описание принадлежности подписи. Текст выводится в первый столбец таблицы подписантов.
- certificate-owner объект со строковыми полями organization и employee, описывающий организацию, ФИО и должность владельца сертификата. Текст выводится во второй столбец.
- certificate объект со строковыми полями serial-number и validity, описывающий серийный номер и период действия сертификата, используемого для подписи. Текст выводится в третий столбец.
- signing-timestamp строка. Описание точного времени подписи. Текст выводится в четвертый столбец.

Пример:

{

```
"description": "Подпись отправителя",
"certificate-owner":
{
```
(continues on next page)

(продолжение с предыдущей страницы)

```
"organization": "ООО \"ФИ-КРУГ\"",
        "employee": "Петров Иван Сидорович, Генеральный Директор"
    },
    "certificate":
    {
        "serial-number": "11255807011ABCBBE4DBF93ECCCB96C45",
        "validity": "с 01.02.2001 18:48 по 01.02.2031 18:48 GMT+03:00"
   },
    "signing-timestamp": "01.02.2021 19:00 GMT+03:00"
}
```
#### **Описатель колонтитула промежуточных страниц с данными о подписываемом документе**

Объект описателя колонтитула промежуточных страниц с данными о подписываемом документе intermediate-page-footer-info имеет поля:

- lines- массив строк. Произвольные данные, описывающие подписываемый документ. Выводятся в виде таблицы с невидимыми границами. Последней строкой будет описание номера текущей страницы, если это включено полем print-page-number.
- logo-asset-name строка. Опциональный параметр. Имя файла изображения (с расширением) для вывода в правой части данных о документе. Путь задается относительно директории assets/images/ print\_forms в рабочем каталоге сервиса.
- print-page-number логической значение. Указывает выводить ли номер текущей страницы документа под данными о документе.

Пример:

{

}

```
"lines": [
    "Передан через XXX 01.02.2003 15:20 GMT+03:00",
    "abcdef00-0000-1111-2222-abcdefabcdef"
],
"logo-asset-name": "golang-gopher.png",
"print-page-number": true
```
#### **Опции вида генерируемых таблиц**

Объект опций вида генерируемых таблиц draw-options имеет поля:

- font-color строка в формате «#rrggbb», где rgb шестнадцатеричные компоненты RGB цвета в диапазоне от 0 до ff. Пример красного цвета: «font-color»:"#ff0000".
- font-size целое число. Размер шрифта данных подписантов в таблице подписантов. Единица равна 1/72 дюйма.
- large-font-size целое число. Размер шрифта вывода текста signature-summary-text в таблице подписантов. Единица равна 1/72 дюйма.
- table-border-color строка в формате «#rrggbb», где rgb шестнадцатеричные компоненты RGB цвета в диапазоне от 0 до ff. Пример красного цвета: «font-color»:"#ff0000". Цвет границ таблицы подписантов.

```
"font-color": "#0054BE",
"font-size": 8,
"large-font-size": 14,
"table-border-color": "#0054BE"
```
### **Опции запроса**

{

}

Объект опций запроса options имеет поля:

enable-debug-merged-doc-save - логическое значение. Указывает создавать ли копию отчета документа и копию запроса (имя файла - идентификатор шаблона) в локальной директории reports\_debug сервиса. Значение по умолчанию - false. enable-binary-output - логическое значение. Указывает, что сервис будет выдавать результат в виде бинарных данных, без кодирования в base64. Значение по умолчанию - false. enable-debug-pdf-log - логическое значение. Активирует расширенный диагностический лог создания PDF. Значение по умолчанию - false.

Пример:

```
"options":
  {
       "enable-debug-doc-save": true,
       "enable-binary-output": false,
      "enable-debug-pdf-log": true
  }
```
### **Пример тела запроса**

```
{
  "request-id": "print_form_pdf_example1",
  "input-data":
   {
       "input-document":
       {
          "id": "doc1",
          "content-type": "base64",
           "content": "JVBERi0xLjcKJYGBgYEKCjYgMCB….VmCjI1ODI5CiUlRU9G"
       },
       "signatures-info":
       {
           "signature-summary-text": "Документ подписан и передан через оператора АО␣
,→«Пример»",
           "table-header-texts": ["", "Владелец сертификата: организация, сотрудник",
,→"Сертификат: серийный номер, период действия", "Дата и время подписания"],
           "table-header-column-width-list": [0.15, 0.33, 0.32, 0.20],
           "signatures": [
               {
                   "description": "Подпись отправителя",
                   "certificate-owner":
                   {
                       "organization": "ООО \"ФИ-КРУГ\"",
                       "employee": "Петров Иван Сидорович, Генеральный Директор"
```
(continues on next page)

(продолжение с предыдущей страницы)

```
},
                   "certificate":
                   {
                       "serial-number": "11255807011ABCBBE4DBF93ECCCB96C45",
                       "validity": "с 01.02.2001 18:48 по 01.02.2031 18:48 GMT+03:00"
                   },
                   "signing-timestamp": "01.02.2021 19:00 GMT+03:00"
               },
               {
                   "description": "Подпись получателя",
                   "certificate-owner":
                   {
                       "organization": "ООО «СНАБЖЕНИЕ КОНЦЕССИЙ»",
                       "employee": "Сидоров Петр Иванович, Директор"
                   },
                   "certificate":
                   {
                       "serial-number": "3610D7230004000503BF",
                       "validity": "с 04.05.2006 16:07 по 31.12.2021 23:59 GMT+03:00"
                   },
                   "signing-timestamp": "02.02.2021 13:00 GMT+03:00"
               }
           ],
           "intermediate-page-footer-info":
           {
               "lines": [
                   "Передан через XXX 01.02.2003 15:20 GMT+03:00",
                   "8f109134-403b-4de5-aa09-6d10462ec071"
               ],
               "logo-asset-name": "golang-gopher.png",
               "print-page-number": true
           },
           "logo-asset-name": "golang-gopher.png"
       },
       "draw-options":
       {
           "font-color": "#0054BE",
           "font-size": 8,
           "large-font-size": 14,
           "table-border-color": "#0054BE"
       }
  },
  "options":
   {
       "enable-debug-doc-save": true,
       "enable-debug-pdf-log": true
  }
}
```
Примеры запросов находятся в директории examples/pdf/print\_form в *[архиве примеров](#page-108-0)*.

#### **Пример вызова сервиса**

```
curl --request POST --data-binary "@templates/examples/pdf/print_form/request_
,→example1.json" http://localhost:8087/print_form_pdf_json
```
#### **Структура ответа**

Ответ сервиса содержит объект в формате JSON, который включает:

- 1. Описание ошибки (код ошибки, сообщение об ошибке). В случае успешного ответа сервиса возвращается значение null.
- 2. Результат (закодированный в base64 PDF-файл печатной формы документа).

#### **Формат ответа**

```
{
   error: {
       code
       message
   }
   result: "[base64 encoded pdf file]"
}
```
### **Пример ответа**

{

}

```
"error": null,
"result": "UEsDBBQACAAIAPdKo...JwAAAAA="
```
#### **Служебные директории**

Изображения для использования в качестве логотипа, находятся в директории assets/images/ print\_forms, расположенной в директории приложения сервиса.

# **7.5 Сервис конвертации XLSX документов в JSON, XML, CSV**

### **7.5.1 Общее описание сервиса**

Сервис конвертирует XLSX документ в форматы JSON, XML, CSV по HTTP-запросу в формате JSON или по HTTP-запросу в формате multipart/form-data.

В ответ сервис отдает содержимое входного документа представленное в одном из целевых форматов.

**Примечание:** Сервис конвертации доступен в сервере отчетов, начиная с версии 3.3.1.1

### **Описание сервиса**

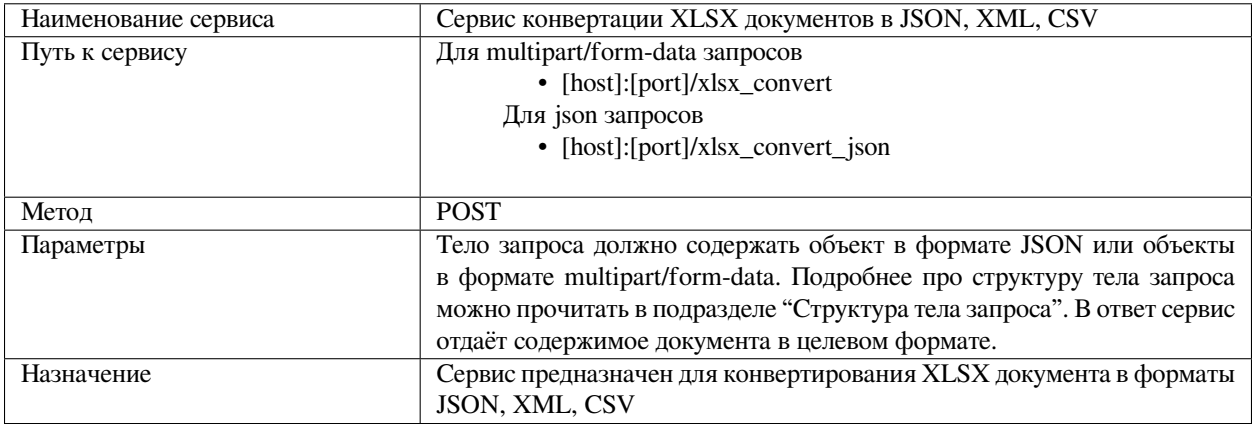

### **Структура тела запроса**

В общем виде запросы в формате JSON или multipart/form-data включают:

Описатель документа. Опции запроса. Пример для JSON запроса:

```
{
"document":
{
    "name": "",
    "data": ""
},
"options": {…}
    }
```
### **Описатель документа**

Описатель документа для формата JSON имеет поля:

- name строка. Имя идентификатор документа. Используется для ссылок на входной параметр в сообщениях об ошибках и диагностическом логе.
- data строка. Закодированный в BASE64 XLSX-документ.

Описатель документа для формата multipart/form-data состоит из параметра **xlsx=»@[путь к XLSX-документу]**

Например:

```
curl --request POST -F xlsx="@convert_example.xlsx" -F output-format="xml" http://
,→localhost:8087/xlsx_convert
```
### **Опции запроса**

Запрос может содержать следующие опции запроса:

- output-format строка. Целевой формат конвертации. Поддерживаемые значения: "JSON", "XML", "CSV". Значение по умолчанию - JSON.
- process-sheets-numbers массив целых чисел. Определяет порядковые номера страниц для конвертации из входного документа (Например: [1,2,3] - для обработки первых трех страниц). Нумерация начинается с "1". Значение по умолчанию - все страницы для JSON и XML, первая страница для CSV.
- process-from-start-of-sheet логическое значение. Указывает начать обработку документа с самой первой ячейки (A1) независимо есть ли в ней данные или нет. Иначе обработка будет производиться с первой ячейки с данными. Значение по умолчанию - false.
- $no$ – $ext{end-line}$  логическое значение. Данная опция отвечает за дополнение каждой строки исходного документа до максимальной длины строки в документе с целью получения двумерного массива данных (именно такое поведение конвертора предусмотрено по умолчанию). При значении true опция указывает не дополнять строки и на выходе будет массив массивов данных. Значение по умолчанию - false.
- process-start-cell строка. Данная опция позволяет указать стартовую ячейку для обработки (в формате именования ячеек, например "E5"), то есть задает левую верхнюю границу обработки по строкестолбцу, что позволяет конвертировать только интересующий диапазон данных. Значение по умолчанию первая ячейка с данными (будет определена автоматически).
- process-end-cell строка. Данная опция позволяет указать конечную ячейку для обработки (в формате именования ячеек, например "G8"), то есть задает правую нижнюю границу обработки по строкестолбцу, что позволяет конвертировать только интересующий диапазон данных. Значение по умолчанию последняя ячейка с данными (будет определена автоматически).
- encoding строка. Данная опция позволяет указать целевую кодировку результата обработки. Поддерживаемые значения: WIN1250, WIN1251, WIN1252, WIN1253, WIN1254, WIN1255, WIN1256, WIN1257, WIN874, WIN866, KOI8R, ISO\_8859\_5. Значение по умолчанию - UTF8.
- enable-debug-report-save логическое значение. Указывает создавать ли копию запроса в локальной директории reports\_debug сервиса. Значение по умолчанию - false.

Для запросов в формате JSON опции передаются в объекте options

Пример:

```
"options":
{
  "output-format": "json",
  "no-extend-line": false,
  "process-sheets-numbers":[1,2],
  "process-from-start-of-sheet": false,
 "process-start-cell":"C2",
 "process-end-cell":"G5",
  "enable-debug-report-save": true
}
```
Для запросов в *multipart/form-data* формате каждая опция передается как отдельный параметр, все параметры задаются как строки.

```
curl --request POST -F "xlsx=@convert_example.xlsx" -F output-format="json" -F no-
,→extend-line="false" -F process-sheets-numbers="1,2" -F process-from-start-of-sheet=
,→"false"
-F process-start-cell="C2" -F process-end-cell="G5" http://localhost:8087/xlsx_convert
```
Примеры запросов находятся в директории examples/xslx в *[архиве примеров](#page-108-0)*.

#### **Пример вызова сервиса**

Для запросов в формате JSON:

```
curl --request POST --data-binary "@convert_example.json" http://localhost:8087/xlsx_
,→convert_json > convert_example_from_json.json
```
Для запросов в формате multipart/form-data:

```
curl --request POST -F "xlsx=@convert_example.xlsx" -F output-format="xml" http://
,→localhost:8087/xlsx_convert > convert_example1.xml
curl --request POST -F "xlsx=@convert_example.xlsx" -F output-format="csv" -F process-
,→from-start-of-sheet="false" -F process-start-cell="C2" -F process-end-cell="G5"
http://localhost:8087/xlsx_convert > convert_example2.csv
curl --request POST -F "xlsx=@convert_example.xlsx" -F output-format="json" -F no-
,→extend-line="true" -F process-sheets-numbers="1,2" -F process-from-start-of-sheet=
,→"false"
http://localhost:8087/xlsx_convert > convert_example2.json
```
#### **Структура ответа**

Ответ сервиса содержит текстовый поток данных в целевой кодировке

#### **Пример конвертации**

Рассмотрим в качестве примера конвертацию диапазона "D2":»G4» второй страницы документа convert\_example.xlsx из *[архива примеров](#page-108-0)*:

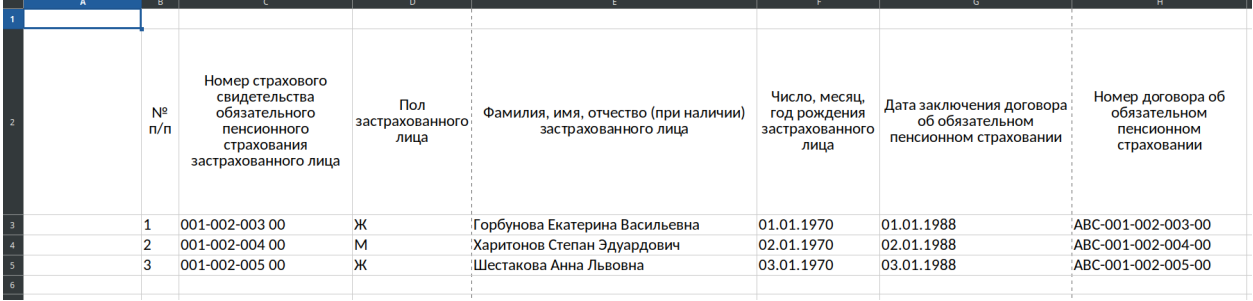

Запрос в формате multipart/form-data:

```
curl --request POST -F "xlsx=@convert_example.xlsx" -F output-format="csv" -F process-
,→sheets-numbers="2" -F process-start-cell="D2" -F process-end-cell="G4"
http://localhost:8087/xlsx_convert
```
#### Результат конвертации:

Пол застрахованного лица;Фамилия, имя, отчество (при наличии) застрахованного лица; *,→*Число, месяц, год рождения застрахованного лица;Дата заключения договора об␣ *,→*обязательном пенсионном страховании Ж;Горбунова Екатерина Васильевна;01.01.1970;01.01.1988 М;Харитонов Степан Эдуардович;02.01.1970;02.01.1988
# ГЛАВА 8

## Примеры

## **8.1 Архив примеров**

В данном разделе можно ознакомиться с примерами запросов и шаблонов для сервиса.

Архив примеров необходимо распаковать в директорию **templates** в корне сервиса. Распакованный архив содержит следующие каталоги:

- **–** pdf содержит PDF шаблоны страниц, используемых в *[генераторе отчетов PDF](#page-50-0)*
- **–** examples представляет собой следующее дерево каталогов:

```
├───docx
├───pdf
     -embedded-report-generator
    │ ├───pdf_merge
     print_form-
    -report-generator
     │ └───pdf_report_gen
└───xlsx
```
Каталоги **docx, xlsx** содержат набор запросов (в форматах json/xml), документов - шаблонов (*.docx и \*.xlsx) и скриптов (*.sh) для получения отчетов.

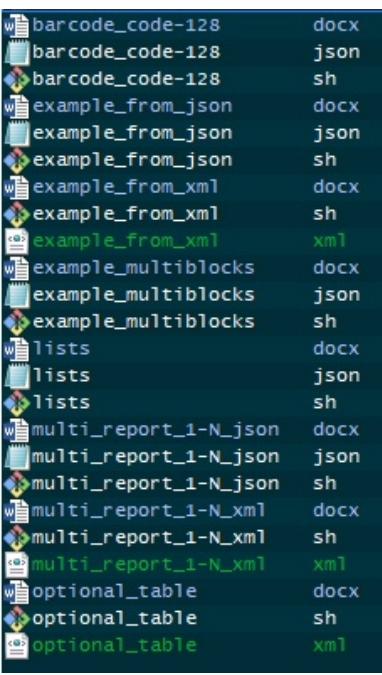

Каталог **pdf** содержит следующие каталоги:

- embedded-report-generator -запросы (.json) и скрипты (**\***.sh) для формирования отчетов в формате .pdf через *[Генератор отчетов PDF](#page-50-0)*.
- pdf\_merge -запросы (.json) и скрипты (**\***.sh) для *[бъединения PDF-документов](#page-93-0)*.
- print\_form -запросы (.json) и скрипты (**\***.sh) для *[формирования печатной формы](#page-97-0)*.
- report-generator-запросы (.json) и скрипты (\*.sh) для формирования отчетов через *Генератор отче[тов PDF](#page-50-0)* с примером генератора как часть сервиса. Каталог pdf\_report\_gen с примерами генераторов необходимо разместить в корневом каталоге сервиса.

### **8.2 Формирование отчета из архива примеров**

Рассмотрим генерацию отчета из каталога docx на основе запроса lists.json

```
{
   "template":
   {
       "uri": "local",
       "id": "examples/docx/lists"
   },
   "input-data":
   {
       "CONDITIONAL_TAG_TRUE": "true",
       "CONDITIONAL_TAG_FALSE": "false",
       "BULLET_LIST": ["bullet item 1", "bullet item 2", "bullet item 3"],
       "NUMBERED_LIST": ["numbered item 1", "numbered item 2", "numbered item 3"],
       "EMPTY_BULLET_LIST": [],
       "EMPTY_NUMBERED_LIST": []
   },
```
(continues on next page)

(продолжение с предыдущей страницы)

```
"options":
{
    "enable-debug-report-save": false,
  "enable-binary-output": true,
   "formatting":
    {
        "tables":
        {
            "enable-cells-auto-merge": true
        }
   }
}
```
В результате запуска скрипта lists.sh

}

```
curl --request POST --data-binary "@lists.json" http://localhost:8087/word_report_
,→json --output "lists_report.docx"
```
в каталоге templates/examples/docx был записан файл отчета lists\_report.docx

**Примечание:** скриптам может понадобиться назначить права на исполнение. Это можно сделать следующей командой: chmod +x **\***.sh

# ГЛАВА 9

### Мой первый отчет

### **9.1 Общее описание**

В данном подразделе будет рассмотрен процесс создания простого отчета с помощью сервера отчетов. Для работы необходимо удостовериться, что установка сервера отчетов прошла успешно.

## **9.2 Первый шаблон**

Для формирования отчета необходимо создать шаблон документа в формате DOCX или XLSX с помощью MS Word/Excel, Р7-Офис, LibreOffice Writer/Calc и т.п.

Шаблоны документов могут содержать теги, которые будут заменены входными данными из запроса. Тег задается в квадратных скобках. Пример: [задолженность]. Подробнее про создание шаблонов в формате DOCX и XLSX можно прочитать в разделе Сервис формирования отчетов из документа-шаблона.

Для первого отчета создадим простой шаблон в формате DOCX, который содержит несколько тегов: first\_report\_template.docx. Примеры более сложных шаблонов можно найти в архиве примеров.

Созданный шаблон размещаем на сервере в директории templates, расположенной в директории приложения сервиса.

**Примечание:** Шаблоны страниц в формате PDF хранятся в директории templates/pdf, расположенной в директории приложения сервиса.

# **9.3 Первый запрос**

Далее формируем HTTP-запрос.

Запрос для первого отчета в формате JSON будет выглядеть следующим образом: first\_report.json. Документшаблон, созданный ранее, указан в атрибуте id элемента template. Примеры более сложных запросов можно найти в архиве примеров.

Примечание. Также для запросов в формате DOCX или XLSX может быть использован формат XML.

Для получения файла отчета используем Сервис формирования отчетов из документа-шаблона.

Для получения первого отчета на основе созданного шаблона DOCX используем URI [http://localhost:8087/word\\_](http://localhost:8087/word_report_json) [report\\_json.](http://localhost:8087/word_report_json)

#### **9.3.1 Описание**

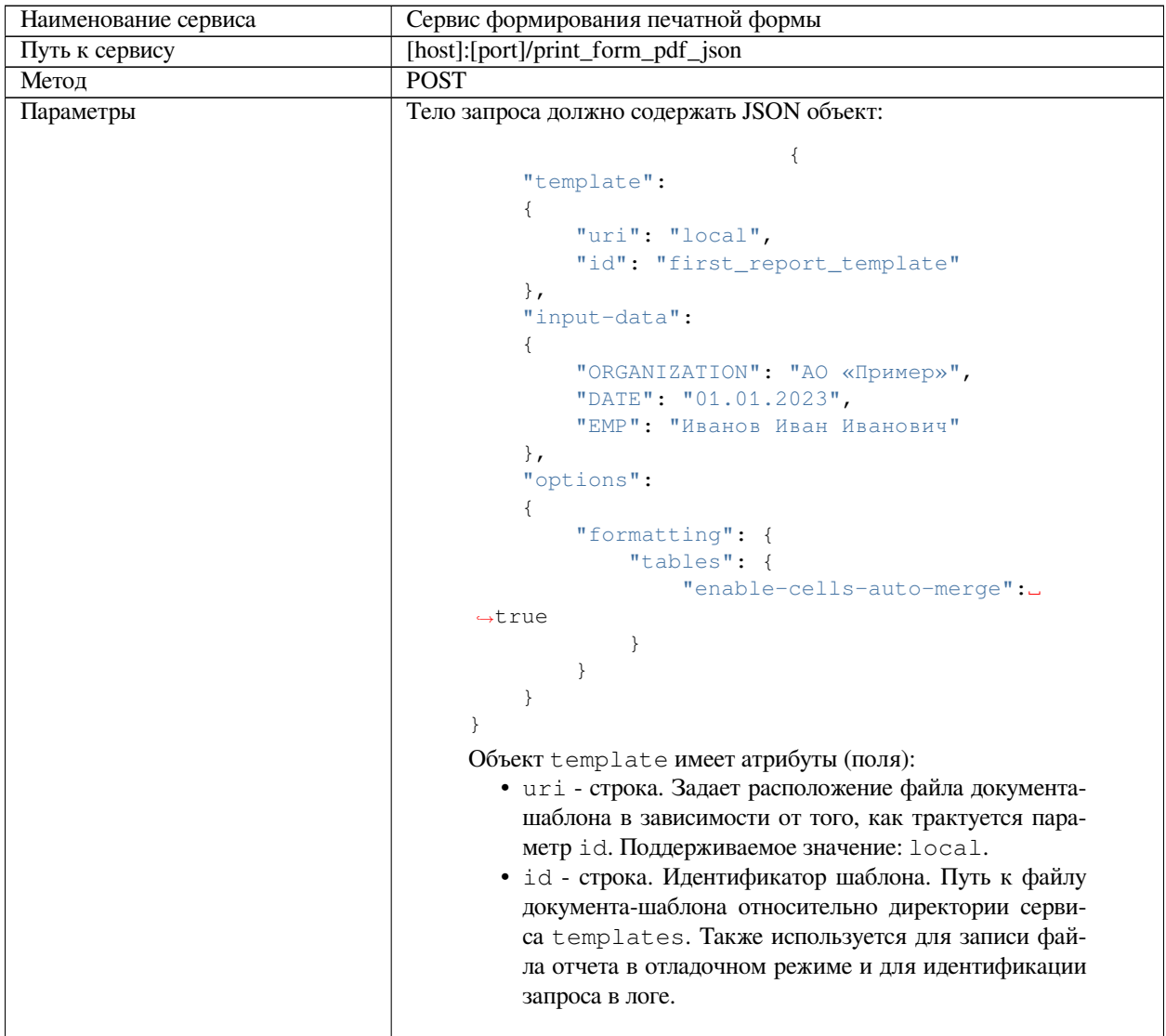

continues on next page

|            | input-data - входные данные для подстановки в шаблон.           |
|------------|-----------------------------------------------------------------|
|            | Объект input-data может содержать:                              |
|            | • теги простых строковых данных;                                |
|            | • теги описателей таблиц;                                       |
|            | • теги описателей списков;                                      |
|            | • теги изображений;                                             |
|            | • теги блоков.                                                  |
|            | options - опции запроса.                                        |
|            | Подробнее про структуру JSON можно прочитать в разделе          |
|            | Сервис формирования отчетов из документа-шаблона. В от-         |
|            | вет сервис отдаёт файл документа отчета в формате DOCX,         |
|            |                                                                 |
|            | закодированный в BASE64. В случае, если необходимо по-          |
|            | лучить результат без кодирования в BASE64, в опциях за-         |
|            | проса необходимо указать флаг enable-binary-output, равный      |
|            | true.                                                           |
|            |                                                                 |
|            | "template":                                                     |
|            | ₹                                                               |
|            | "uri": "local",                                                 |
|            | "id": "first_report_template"                                   |
|            | $\}$ ,                                                          |
|            | "input-data":                                                   |
|            | €                                                               |
|            | "ORGANIZATION": "АО «Пример»",                                  |
|            | "DATE": "01.01.2023",                                           |
|            | "EMP": "Иванов Иван Иванович"                                   |
|            | $\}$ ,<br>"options":                                            |
|            | ₹                                                               |
|            | "enable-binary-output": true,                                   |
|            | "formatting": {                                                 |
|            | "tables": {                                                     |
|            | "enable-cells-auto-merge": true                                 |
|            | $\}$                                                            |
|            | $\}$                                                            |
|            | $\}$                                                            |
|            | $\}$                                                            |
|            |                                                                 |
| Назначение | Сервис предназначен для формирования печатной формы документа в |
|            | формате PDF, включающей колонтикулы с краткой информацией о до- |
|            | кументе и таблицу подписантов на последней странице.            |

Таблица 1 – продолжение с предыдущей страницы

#### **9.3.2 Пример запроса**

```
curl -X POST \
'http://localhost:8087/word_report_json' \
-H 'Content-Type: application/json' \
-d '{
  "template":
   {
       "uri": "local",
       "id": "first_report_template"
   },
```
(continues on next page)

(продолжение с предыдущей страницы)

```
"input-data":
   {
       "ORGANIZATION": "АО «Пример»",
       "DATE": "01.01.2023",
       "EMP": "Иванов Иван Иванович"
   },
   "options":
   {
       "formatting": {
           "tables": {
              "enable-cells-auto-merge": true
           }
      }
  }
}'
```
#### **9.3.3 Пример запроса для сохранения результата в файл без кодирования в base64**

```
curl -X POST \
'http://localhost:8087/word_report_json' \
-H 'Content-Type: application/json' \
-d ' {
  "template":
   {
      "uri": "local",
      "id": "first_report_template"
   },
   "input-data":
   {
       "ORGANIZATION": "АО «Пример»",
       "DATE": "01.01.2023",
       "EMP": "Иванов Иван Иванович"
   },
   "options":
   {
       "enable-binary-output": true,
       "formatting": {
           "tables": {
               "enable-cells-auto-merge": true
           }
       }
  }
}'
-o first_report.docx
```
# **9.4 Получение первого ответа**

#### **9.4.1 Формат возвращаемого ответа**

```
{
  error: {
      code:
      message:
  }
  result: "[base64 encoded docx/pdf file]"
}
```
#### **9.4.2 Пример ответа**

{

}

```
"error": null,
"result": "UEsDBBQACAAIAPdKo...JwAAAAA="
```
# **9.5 Завершение**

В итоге получаем файл документа первого отчета в формате DOCX, закодированный в base64, или сообщение об ошибке.